#### **SERVICIO NACIONAL DE METEOROLOGÍA METEOROLOGÍA E HIDROLOGÍA**

#### **SENAMHI**

**Presidenta Ejecutiva del SENAMHI**

#### Ing. Amelia Díaz Pabló

**Director Científico Ing. Ezequiel Villegas Paredes** 

#### DIRECCIÓN GENERAL DE HIDROLOGÍA Y RECURSOS HÍDRICOS

**Director General de Hidrología y Recursos Hídricos Dr. Juan Julio Ordoñez Gálvez** 

> **Director de Hidrología Aplicada Ing. Oscar Felipe Obando**

**Programa PREVAE - Lima** 

 **Elaboración: Ing. Mario Servan Vargas**

**MODELO HIDROLÓGICO TANQUE**

**"Calibración Calibración y Aplicación a la Cuenca Alta Rímac Rímac"** 

 $\mathcal{V} = \mathcal{V}_{\text{max}} \cdot \mathcal{V}(\mathcal{V}) \cdot \mathcal{V}(\mathcal{V})$ 

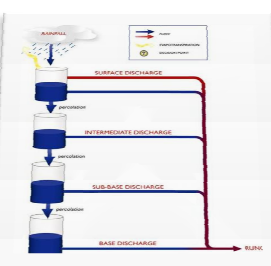

**OCTUBRE – 2012** 

**LIMA -PERU** 

# **CONTENIDO Pág.**

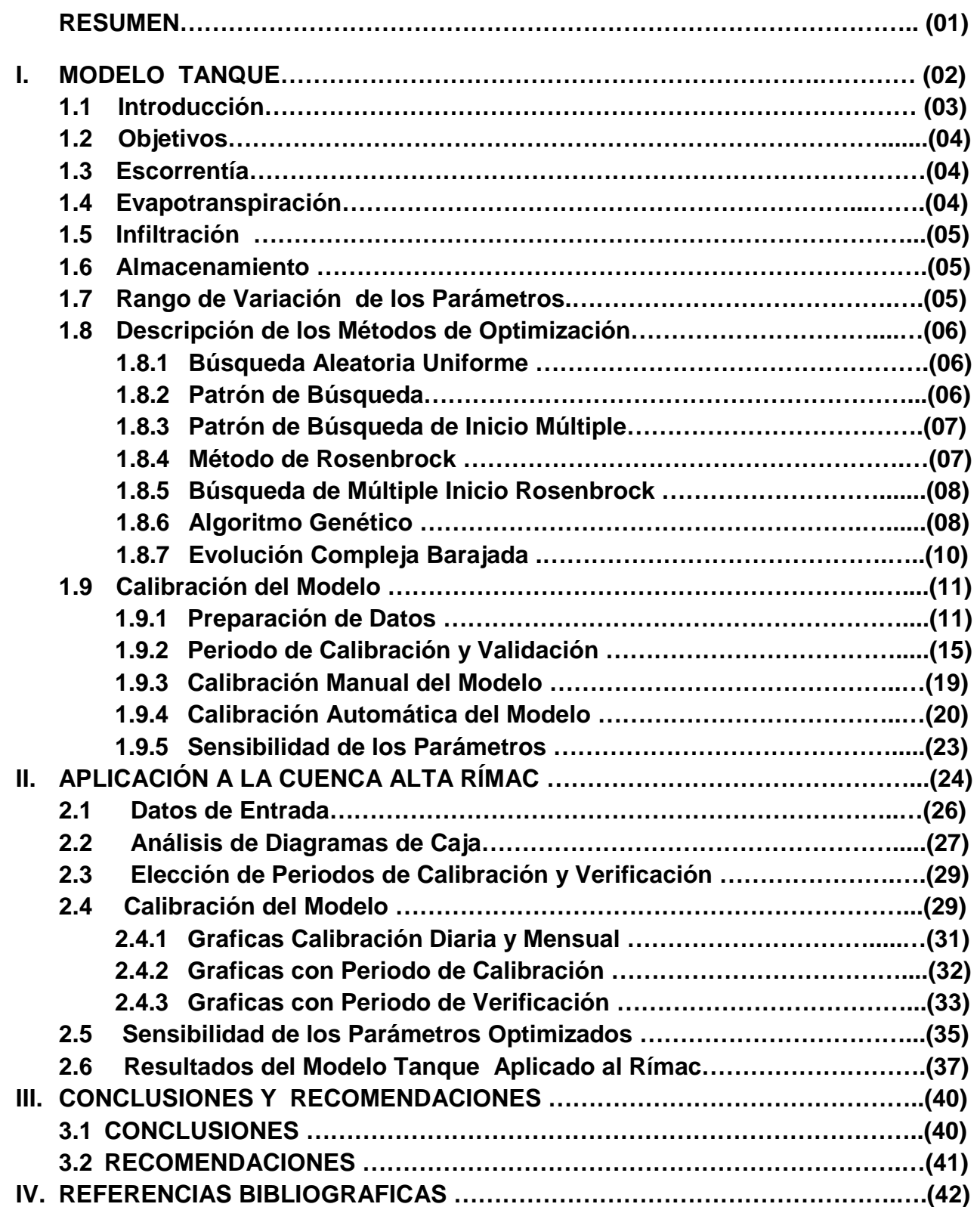

#### **RESUMEN**

El modelo hidrológico Tanque conceptual determinístico en la versión RRL V 1.0.5 de 2004 viene junto a cuatro modelos de simulares características y diferentes números de parámetros, aquí nos centramos en el estudio del modelo Tanque, y hacemos una aplicación a la cuenca alta Rímac. En el capitulo uno empezamos definiendo el esquema conceptual, el proceso de cálculo de la transformación de la lluvia en escorrentía a través de los cuatro tanques dispuestos de manera vertical.

Se define cada uno de las variables que intervienen en el modelo y su respectiva expresión matemática que fundamenta el proceso de transformación física. El proceso de calibración es la etapa más delicada, ya que la mayoría de parámetros presenta alta sensibilidad, se empieza con la preparación de la data, elección de un periodo de calibración y verificación. Se utilizó la calibración automática variando los periodos de calibración y validación, con el objetivo primario de Nash – sutcliffe y el objetivo secundario por defecto.

Se realiza una descripción y análisis de los siete métodos de optimización, obteniendo mejor eficiencia de Nash con el método Patrón de Búsqueda y en los demás métodos se obtiene entre regulares y buenos valores de Nash. Por último se realiza la aplicación a la cuenca alta Rímac, disponiendo con datos diarios de precipitación areal, escorrentía observada y evapotranspiración. Se presenta un resumen de las salidas en graficas para los siete casos modelados, asimismo comparación entre ellos. Queda para el interesado profundizar el análisis de los demás métodos de optimización. Finalmente se dispone de una buena opción computacional más para pronósticos hidrológicos.

#### **I. MODELO TANQUE**

#### **1.1 Introducción**

El primer modelo tanque fue desarrollado en 1956, desde entonces ha sido perfeccionado. La precipitación se pone en el tanque superior, y la evaporación se resta secuencialmente desde la parte superior hacia abajo del tanque. Como cada tanque se vacía, el déficit de evaporación se toma del tanque siguiente hasta que todos los tanques están vacíos. Las salidas de los puntos secundarios son los escurrimientos calculados. La salida del tanque superior es considerada como escorrentía superficial, la salida del segundo tanque como el escurrimiento intermedio, desde el tercer tanque como sub-base y la escorrentía de salida del tanque de cuarto como flujo de base.

A pesar de esta conceptualización sencilla el comportamiento del modelo tanque no es tan simple. El comportamiento del modelo está fuertemente influenciado por el contenido de cada uno de los tanques. Bajo la misma cantidad de lluvia y volúmenes diferentes de almacenamiento de la escorrentía generada es significativamente diferente. El modelo tanque se aplica al análisis de descarga diaria u horaria de la precipitación y de evapotranspiración, que luego se transforma en escorrentía superficial.

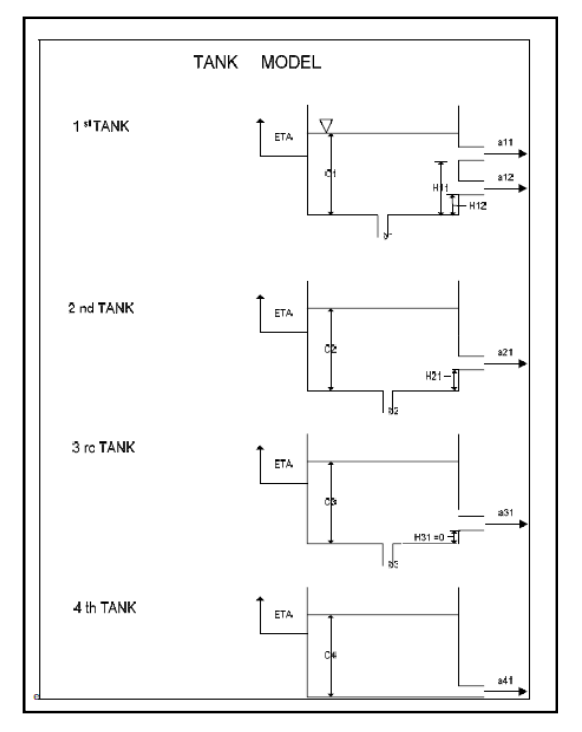

Figura 01: Esquema con variables de entrada y salida.

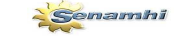

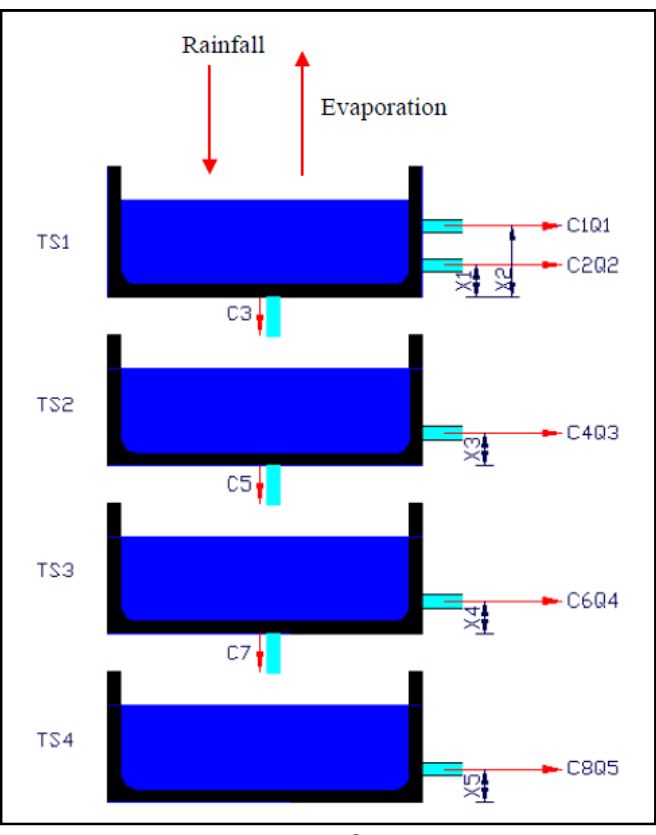

Figura 02: Esquema de Canadian Journal on Civil Engineering 2010

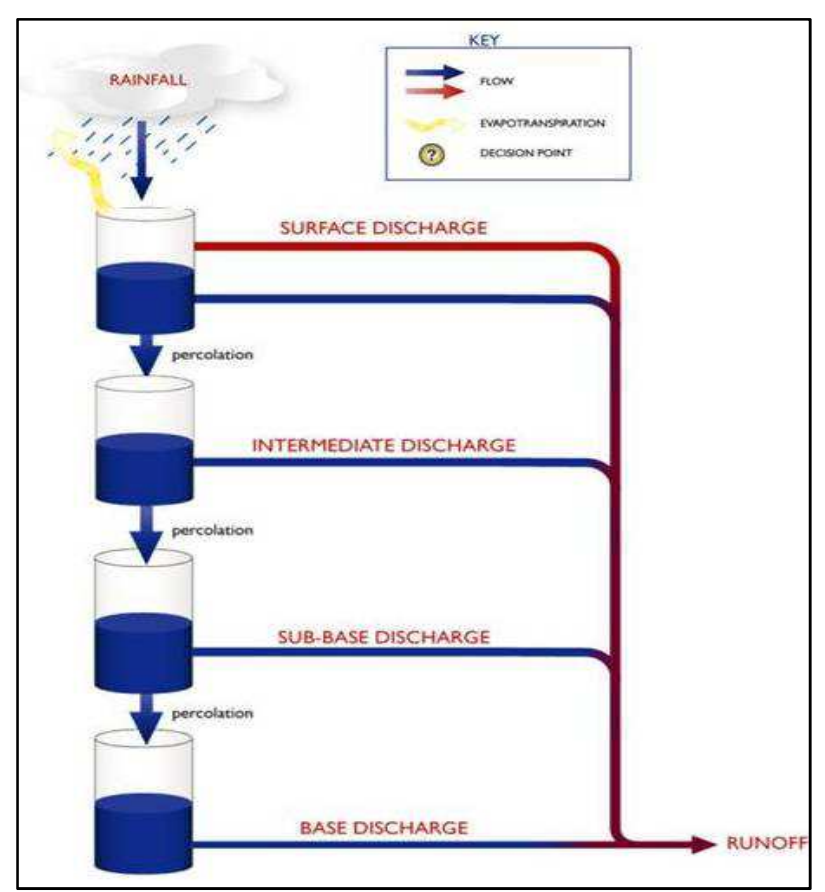

Figura 03: Diseño esquematico modelo Tanque de RRL v1.0.5

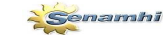

#### **1.2 Objetivos**

Estudiar el modelo hidrologico tanque en forma general, definiendo sus variables y análisis del proceso lluvia escorrentia. Calibración y validación del modelo Tanque, mediante la aplicación a la cuenca alta Rímac. Disponer del modelo hidrológico Tanque calibrado para fines de pronostico de escorrentia diaria.

### **1.3 Escorrentía**

El escurrimiento total se calcula como la suma de cada uno de los tanques mediante la expresión siguiente:

$$
q = \sum_{x=1}^{4} \sum_{y=1}^{nx} \left( C_x - H_{xy} \right) a_{xy} \tag{01}
$$

Donde:

q = escorrentía en profundidad (mm)

 $Cx =$  nivel de agua en el tanque x

Hxy = altura hasta la salida de escorrentía

axy = coeficiente de escorrentía hasta la salida de cada tanque respectivo.

Si el nivel de agua está por debajo de la salida no ocurre descarga ó escorrentía de salida.

### **1.4 Evapotranspiración**

La evapotranspiración es calculada usando la ecuación de Beken 1979.

$$
ETA = ETP^* \left( 1 - \exp \left( -\alpha \sum_{x=1}^4 Cx \right) \right) \tag{02}
$$

Donde:

ETA = evapotranspiración en mm

 $\alpha$  = coeficiente de evapotranspiración (0.1)

 $Cx = nivel$  de agua en cada tanque

 $ETP = evaporation potential (mm)$ 

### **1.5 Infiltración**

La infiltración en cada tanque es calculado usando la expresión siguiente

$$
I_x = C_x B_x \tag{03}
$$

Donde:

- $I_x =$  infiltración en el tanque x en mm
- $Cx = nivel$  de agua en el tanque x
- $B_x$  = coeficiente de infiltración en el tanque x

### **1.6 Almacenamiento**

La cantidad de agua en cada tanque afecta a la cantidad de lluvia, la infiltración, la evaporación y escorrentía. Los almacenamientos se calculan a partir de la parte superior a la parte inferior del tanque. La evaporación es inicialmente deducida de la primera de almacenamiento, hasta un máximo de la tasa potencial. El restante de evapotranspiración potencial se toma de cada uno de los tanques inferiores hasta que la tasa potencial es alcanzada por todos los tanques que han sido evaporados.

Después que la evaporación se ha tomado de los tanques de precipitación se añade a la parte superior del tanque y basado en el nivel de escorrentía e infiltración revisado es estimado. Esta es posteriormente deducida a partir del nivel de almacenamiento. El siguiente tanque recibe posteriormente la infiltración desde el tanque de arriba. El proceso continúa a través de los otros tanques.

### **1.7 Rango de Variación de los Parámetros**

Tenemos un total de 18 parámetros, de los cuales entre 12 y 15 presentan alta variabilidad ó sensibilidad, y el resto es parcial ó totalmente estable. El comportamiento de cada parámetro respecto al coeficiente de Nash depende del periodo considerado en la calibración, verificación, método de optimización y la serie temporal de los datos de entrada. En el caso del parámetro H12 en el valor máximo se visualiza un valor menor al indicado en el manual, pero siempre está dentro del rango especificado.

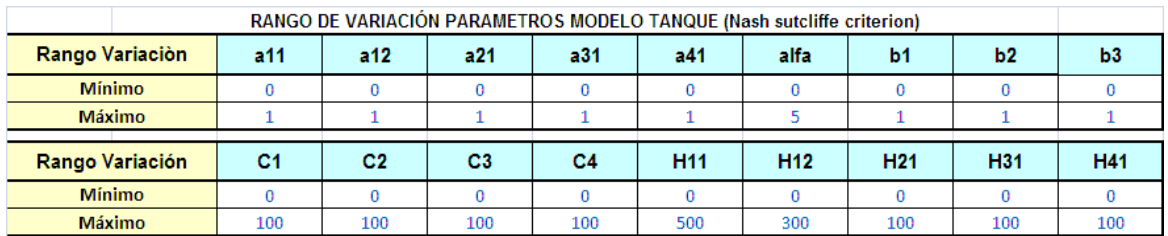

Tabla 01: Rango de variación de los parámetros.

### **1.8 Descripción de los Métodos de Optimización**

### **1.8.1 Búsqueda Aleatoria Uniforme**

Este es un método de optimización simple donde el espacio de parámetros para cada parámetro se divide en un número especificado de intervalos entre el mínimo y el máximo consolidado. Los recursos de optimización de la selección aleatoria de las opciones disponibles para cada parámetro después de ejecutar el modelo y la evaluación de la función objetivo. Esta repetición de un número de veces especificado y la opción con el mejor valor de la función objetivo se toma como la solución óptima. Este método se utiliza poco en la práctica, pero se puede utilizar como una referencia para comparar el funcionamiento de los métodos de optimización para un problema dado.

### **1.8.2 Patrón de Búsqueda**

El patrón de búsqueda es el más simple de todos los métodos de búsqueda y tiene la ventaja de que es rápido, pero puede sufrir en la búsqueda de óptimos locales más que óptimos globales. Es particularmente el caso cuando los modelos son fuertemente no lineales. Los problemas de alcanzar óptimos locales se pueden superar mediante el uso de un inicio múltiple en la búsqueda como se discute en la siguiente sección.

La búsqueda funciona de la siguiente manera:

- a. Empiece con un valor inicial y el incremento de búsqueda de cada uno de los parámetros.
- b. Evaluar la función objetivo para un aumento incremental y disminución del valor corriente.
- c. Si la función objetivo aumenta en una dirección establezca el parámetro en ese valor.
- d. Incrementar cada uno de los parámetros en la dirección óptima y evaluar el objetivo.
- e. Repita el paso 4 hasta que no hay mejora en ninguno de los parámetros.
- f. Reducir a la mitad el incremento y vaya al paso (b) hasta que el número de intervalo especificado se alcanza reducir a la mitad.

### **1.8.3 Patrón de Búsqueda de Inicio Múltiple**

Senamhi

El muestreo inicial del espacio de parámetros proporciona el potencial para localizar el óptimo global sin ser sesgado por pre-especificados puntos de partida. Este método funciona dividiendo los valores de los parámetros en un número especificado de incrementos entre los límites especificados. Para cada uno de estos posibles puntos de partida un patrón de búsqueda se lleva a cabo. El mejor óptimo de las búsquedas de patrones se toma como el óptimo global.

### **1.8.4 Método de Rosenbrock**

El método Rosenbrock es un método de búsqueda local que lleva algunas semejanzas con el método de búsqueda de patrones, explicado en la sección anterior. Este método devuelve la búsqueda en cada paso un punto por lo menos tan bueno como la anterior en el espacio de parámetros. Las dos principales mejoras sobre el patrón de búsqueda, son un mejor uso de la información local de la curva de respuesta que rodea el punto en el espacio de parámetros, y un tamaño de paso de adaptación.

Este procedimiento continúa en la búsqueda en una serie de las llamados etapas. Una etapa es la búsqueda en el espacio de parámetros siguiendo las indicaciones sucesivas a lo largo de un conjunto de vectores ortonormalizado de la misma dimensión que el espacio de parámetros. Para ilustrar la idea detrás del algoritmo, vamos a pasar por las primeras iteraciones de una búsqueda Rosenbrock en la denominada "función banana", en lugar de un conjunto de ecuaciones. Esta función de dos parámetros se define como:

 $z = (1-x)^2 + 100(y-x^2)^2$ 

(04)

### **1.8.5 Búsqueda de Múltiple Inicio Rosenbrock**

El muestreo inicial del espacio de parámetros proporciona el potencial para localizar el óptimo global sin ser sesgado por puntos pre-especificados de partida. Este método funciona dividiendo los valores de los parámetros en un número especificado de incrementos entre los límites especificados. Para cada uno de estos puntos de partida posibles Rosenbrock lleva a cabo una búsqueda. El mejor óptimo de las búsquedas Rosenbrock se toma como el óptimo global.

#### **1.8.6 Algoritmo Genético**

El algoritmo genético es un procedimiento de búsqueda basado en la mecánica de la selección natural y la genética natural, que combina una supervivencia artificial de los más fuertes con los operadores genéticos extraídos de la naturaleza,[Holland, 1975].

Las búsquedas de algoritmos genéticos en una población de puntos trabaja con una codificación del conjunto de parámetros en lugar del valor parámetro que se valora, utiliza reglas probabilísticas de transición.

Una población de m (100) puntos se eligen inicialmente al azar en el espacio de búsqueda. Los valores de la función objetivo se calculan en todos los puntos y se compara. Desde estos puntos, dos puntos son seleccionados al azar. Los puntos seleccionados se utilizan a continuación para generar un nuevo punto de una cierta manera aleatoria con perturbación ocasionalmente añadido al azar. Esto se repite hasta que m (100) puntos nuevos son generados. Los puntos generados se espera que se concentre en las proximidades de los óptimos de los puntos originales. Los puntos de nueva población, que de nuevo se pueden utilizar para generar otro y así sucesivamente, produciendo más y más puntos en la vecindad de los óptimos.

### **A. Parámetro de Codificación**

El algoritmo genético trabaja con la codificación de los parámetros. El método de codificación de parámetros que se ha utilizado se llama codificación binaria. Una variable binaria l bits se usa para representar un parámetro xi. El número entero de los rangos de las variables binarios descodificados de 0 a  $(2^N - 1)$  y se pueden asignar linealmente al rango del parámetro [ai, bi]. El rango del parámetro es discretizado en puntos 2^l y en el intervalo de discretización siguiente:

$$
\Delta x_i = \frac{b_i - a_i}{2^l - 1} \tag{05}
$$

### **B. Método de Búsqueda**

La búsqueda se lleva a cabo con los siguientes pasos:

a. Localizar m puntos al azar en el espacio de búsqueda (m = 100 se puede utilizar)

b. Busque el valor de la función objetivo en cada punto.

c. Ranking de los valores de la función objetivo en orden descendente.

d. Asigne un valor de probabilidad pj para cada punto  $j = 1, 2, \ldots, m$ , dando mayor probabilidad a puntos con un valor de función inferior. El peor momento después de la clasificación es  $j = 1$ , y su pi valor de probabilidad será la más pequeña. El mejor punto es j = m, y su probabilidad pm valor será el más grande. Los valores de probabilidad para los demás puntos son linealmente interpolados como:

$$
p_j = p_1 + \frac{p_m - p_1}{m - 1} (j - 1) \tag{06}
$$

e. Seleccionar dos puntos A y B de los m puntos al azar de acuerdo con la distribución de probabilidad pj,  $j = 1, 2, ..., m$ .

f. Seleccionar dos posiciones de bit, K1 y K2, a lo largo de la codificación general del conjunto de parámetros al azar, dando a cada posición de bit la misma probabilidad. Si k1 > k2, sus valles se intercambian.

g. Formar un nuevo punto tomando los valores de los bits de k1 a k2-1 del punto A codificación y los valores de los bits K2 de la y de 1 a k1-1 de la codificación de punto b.

h. En ocasiones cambiar algunos de los bits del punto recién formado. Un poco valor 0 se convertirse en 1 y viceversa. Esto ocurre a cada bit sólo un pm de probabilidad muy pequeña (pm = 0,01 se usado).

i. Repita los pasos (e) y (h), m veces para que los m puntos nuevos se producen. Los m puntos originales son reemplazadas por las nuevas, formando una nueva base de datos para la búsqueda aún mejor.

j. Repita los pasos (b) y (i). El mejor punto encontrado hasta ahora siempre se graba. La terminación de la búsqueda se especifica por un número total de evaluaciones de funciones.

Los pasos (f) y (g) forman el núcleo del método, los mejores puntos tienen una mejor oportunidad de ser elegidos para formar nuevos puntos. Esto es análogo a la supervivencia del más apto en la teoría de la selección natural. Los individuos tienen mejores índices para producir más descendencia.

Un nuevo punto se forma tomando diferentes bloques de bits de los códigos de los dos puntos originales. Esto es análogo a un cruce en la teoría de la genética. Un descendiente toma algunos de los genes de un padre y algunos de la otra. La combinación de la selección y la reproducción aumenta el nivel de rendimiento de la población en el proceso que sigue adelante. El cambio ocasional de los valores de bit en el paso (h) es análogo a la mutación en la teoría de la genética y se proporciona cierta variación de fondo.

### **1.8.7 Evolución Compleja Barajada**

El método de Evolución Compleja Barajada (SCE-UA) se basa sobre una síntesis de cuatro conceptos:

- a. Combinación de los enfoques determinísticos y probabilísticos.
- b. Evolución sistemática de un "complejo" de puntos que abarca el espacio de puntos en la dirección de la mejora global.
- c. Evolución competitiva y
- d. Barajado complejo ó combinación aleatoria.

Una descripción general de los pasos del método SCE-UA se explica a continuación, una presentación más detallada de la teoría subyacente del algoritmo SCE-UA ha sido propuesta por Duan et al. (1992,1993):

Semamhi

- 1. Generar una muestra al azar en el espacio de parámetros factibles y calcular el valor de la función objetivo en cada punto.
- 2. Clasifique los puntos S en el aumento del valor de la función objetivo de tal manera que el primer punto representa el valor más pequeño de función objetivo (suponiendo que el objetivo es reducir al mínimo la función objetivo).
- 3. Partición del s puntos en p del complejo, cada uno de los m puntos que contenía. Los complejos son repartió de manera que el primer complejo contiene todos los p  $(k - 1) + 1$  puntos clasificados, el segundo complejo contiene cada p  $(k - 1) + 2$ , y así sucesivamente, donde  $k = 1, 2, \ldots, m$ .
- 4. Evoluciona cada complejo de acuerdo con la evolución competitiva del algoritmo complejo (CCE) como se detalló anteriormente.
- 5. Forma aleatoria compleja mediante la combinación de los puntos en los complejos se desarrolla en una sola población de la muestra, tipo la muestra de población con el fin de aumentar el valor objetivo de la función; barajar la población de la muestra en complejos de p según la procedimiento especificado en el paso 3.
- 6. Comprobar la convergencia mediante la comprobación de si alguno de los criterios de convergencia especificados previamente se cumplen, si no cumple detener, de lo contrario, continúe.

### **1.9 Calibración del Modelo**

Se analiza lo que debe tenerse en cuenta en la calibración de un modelo lluvia escorrentía. Este capítulo incluye cinco puntos:

- a. Preparación de datos
- b. Periodo de calibración y validación
- c. Calibración manual de modelos
- d. Calibración automática de modelos
- e. Sensibilidad de parámetros

### **1.9.1 Preparación de Datos**

El paso más importante en la calibración de un modelo lluvia escorrentía es la preparación de datos. El tiempo dedicado a asegurar que el conjunto de datos se utiliza lo mejor posible, acelerará el proceso de calibración. Los modelos de lluvia escorrentía requieren cuatro conjuntos de datos importantes:

- a. Características de la cuenca
- b. Precipitación,
- c. Evapotranspiración, y
- d. Caudal ó flujo.

### **A. Características de la Cuenca ó Área de Captación**

En general, la característica del área de captación sólo se requiere agruparlos por modelos de lluvia escorrentía en la zona de captación. Sin embargo, en algunos casos, por ejemplo, los modelos SWAT necesitan saber la pendiente, uso del suelo, el perfil del suelo, la profundidad del suelo y la conductividad hidráulica.

Los modelos funcionan en mm y para convertir la salida del modelo de profundidad de escorrentía a zona de captación escorrentía volumen se requiere. El área de captación es generalmente un parámetro fácil de obtener, pero debe usado con precaución. El área es dependiente de la escala de mapas ó DEMs que se deriva de áreas más planas y en las que puede haber gran incertidumbre con respecto a donde están los límites de captación. Un pequeño error en el área de captación puede causar un gran error en el volumen estimado que sale de la cuenca.

A pesar que la pendiente, uso del suelo, el perfil del suelo, la profundidad del suelo y la conductividad hidráulica, no puede ser utilizado por el modelo, esta información vale la pena considerar. El tipo de uso de la tierra influirá en las características superficiales de escorrentía, las tasas de evapotranspiración y pérdidas de interceptación. Las características del suelo influirán en el tamaño de los depósitos y las tasas de infiltración del suelo. Este tipo de información es muy valiosa para el establecimiento de límites realistas de los parámetros del modelo, así como la comprobación de los flujos de salida del modelo.

### **B. Datos de Precipitación**

La calibración de un modelo lluvia escorrentía es más sensible a los datos de precipitación que se proporciona. Si el volumen de las precipitaciones es incorrecto ó los días de lluvia no son representativos de los picos de flujo entonces la calibración del flujo puede ser difícil, obteniendo resultados muy pobres. Hay varias cosas que necesitan ser considerados en la preparación de los datos de precipitación:

- a. Precipitación promedio del área de captación
- b. La selección de sitios ó zonas de precipitación apropiados.

### **a. Precipitación Media Areal de la Cuenca**

La precipitación promedio ó areal de la cuenca puede ser estimada por muchos métodos diferentes, dos de los métodos más comunes se discuten aquí. El primer método consiste en dibujar un mapa de isoyetas a través de la captación y el segundo método es suma de cuadrados de rejilla de una superficie de lluvias. Un mapa de isoyetas es básicamente un mapa de contorno, de lo general, las precipitaciones medias anuales. Dibujando un mapa isoyetas es un proceso relativamente fácil cuando hay una serie de indicadores de nivel alrededor de la zona de captación. Se debe tener cuidado en asegurar que todos los sitios de la precipitación son espacios llenos y que el período seleccionado es común a todos los sitios.

### **b. La selección de sitios ó zonas de precipitación**

Hay varias cosas que deben tenerse en cuenta en la selección de sitios de precipitación:

- 1. Diferencia en el promedio de precipitación anual, en comparación con el promedio anual de la captación de precipitación.
- 2. La proximidad a la zona de captación.
- 3. Correlación con picos de flujo.
- 4. El número de sitios utilizados.

Si la diferencia en el promedio de precipitación anual es grande (por ejemplo, más del 20%), el proceso de precipitación de la cuenca y el sitio seleccionado son probablemente muy diferentes y esto no es una buena estación para su uso. La RRL ofrece un diálogo escalado de datos, que permite a los factores mensuales ó anuales que se aplicará a los datos de precipitación ajustar las precipitaciones promedio de captación.

Desafortunadamente los estudios han demostrado que las estaciones de precipitaciones deben estar a 10 km en promedio. En la mayoría de los casos las estaciones de la cuenca deben tener prioridad sobre los que están fuera de la cuenca.

Un buen método para evaluar qué tan bien representa una estación de precipitación el flujo de la cuenca, es graficar la precipitación y la escorrentía en escalas similares. Los picos de lluvias se pueden comprobar contra los picos de escorrentía para ver si el tamaño de los picos se correlaciona con la cantidad de lluvia y que los picos se producen en aproximadamente el mismo tiempo.

El número de sitios es un tema muy importante cuando los sitios de precipitación múltiples están disponibles. Típicamente coeficientes de Theissen se utilizan para asociar una porción de la captación, con cada estación de precipitación. Hay algunas cosas a tener en cuenta:

- a. Las estaciones que más tienen los días de lluvia y que se producen en la cuenca. Se debe tener cuidado para asegurarse de que el número de días de lluvia por mes es similar al número de picos de flujo por mes.
- b. Cuando se genera un largo historial de flujo es tentador tener ponderaciones de Theissen que varían según los sitios de lluvia que disminuyen la entrada y salida. Este método debe utilizarse con extrema precaución, ya que la calibración de modelos para diferentes grupos de estaciones generalmente conduce a los parámetros de calibración diferentes. Por lo tanto, usted no tiene idea de la solidez del modelo, es que el número de sitios de precipitación es considerablemente diferente a la época en que el modelo fue calibrado.
- c. Tenga mucho cuidado al utilizar los datos de precipitación de superficie por las razones mencionadas anteriormente. No se recomienda que las lluvias se use para cada cuadrícula que está disponible en la cuenca. Un mejor enfoque es utilizar las superficies mensuales en cada cuadrícula para estimar la precipitación media en la cuenca de cada mes y luego desagregar estos datos a diarios con una selección de lluvias ponderadas con el método Theissen.

### **C. Datos de Evapotranspiración**

Hay muchos métodos diferentes para estimar la evapotranspiración. Algunos de los métodos más comunes son los siguientes:

- a. Evaporación de bandeja (clase A, tanque hundido)
- b. Lisímetro
- c. Ecuación de Taylor Priestely
- d. Ecuación Morton
- e. Ecuación de Penman y
- f. Ecuación de Penman Monteith.

La cuestión importante con datos de evaporación es que todos estos métodos diferentes proporcionará una estimación diferente de evaporación. Es importante que cualquier fuente que se utiliza sea consistente con lo que el modelo requiere. Normalmente hay dos tipos diferentes de datos de evapotranspiración requeridas por los modelos, la evapotranspiración potencial (E0) y evapotranspiración real (Ea).

Hay factores que pueden ser aplicadas a cada una de estas fuentes de datos para convertir al tipo adecuado de evapotranspiración. La RRL tiene un diálogo de escala de datos que permite elegir factores anuales ó mensuales para aplicarse a los datos de evaporación.

### **D. Datos de Caudal ó Flujo**

Los datos de caudal que el modelo de lluvia escorrentía usa se calibra con la precipitación areal, y en la calibración con los datos de flujo se hace la suposición de que estos datos no tiene errores, por consiguiente se debe tener cuidado para asegurar que el flujo de datos es de buena calidad. Hay varias cosas que deben tenerse en cuenta:

- a. Como se registran los datos de altura,
- b. Que tan estable es la calificación en el sitio,
- c. La relación con la altura, es decir el grado de sensibilidad es la estimación del flujo a un cambio de altura,
- d. Notas con bucles, es decir cuando la calificación de los miembros de subida y bajada de hidrogramas son diferentes,
- e. El mayor caudal nominal.

Después de la evaluación de los datos de flujo puede ser adecuado para eliminar los datos no realistas desde el registro antes de la calibración. También es importante saber qué parte de la gama de flujo tiene el menor error.

### **1.9.2 Periodo de Calibración y Validación**

Hay dos formas de acercarse a la calibración del modelo lluvia escorrentía:

- a. Considerando todo el período de registro, y
- b. Teniendo en cuenta una proporción del registro de calibración y la otra proporción para su verificación.

#### **A. Calibración sobre Todo el Periodo**

La principal ventaja de hacer esto es que la calibración más óptima para los datos disponibles se puede lograr. Los problemas con esto es que usted no tiene ninguna indicación de cómo el modelo es probable que realizar fuera del periodo de calibración, es decir, la solidez es el modelo. Por esta razón, este no es el método recomendado para la calibración de un modelo.

En algunas circunstancias donde solamente hay una pequeña cantidad de datos disponibles, entonces puede haber otra opción que la de utilizar todo el período de calibración. Si este es el caso, entonces es importante que la solidez del modelo será controlada mediante la evaluación de:

- a. Como representante del período de lluvias es decir, es húmedo, seco ó normal. Qué tan cerca están los extremos de mojado y seco a los extremos en el registro a largo plazo.
- b. Existen periodos en los almacenes del suelo, si están totalmente saturados y completamente seco.
- c. Son las proporciones de flujo superficial, subsuperficial y el flujo base apropiado dado el tamaño de la cuenca, la forma de captación, tipo de suelo y uso del suelo.

Como representante del período de lluvias se puede comprobar mediante el trazado de los volúmenes de precipitación anual de cada año en una parcela de excedencia. Los extremos de lluvia durante el período de registro de flujo se pueden comprobar para ver que se encuentran dentro de la parte inferior y tercio superior de la excedencia la precipitación anual. La precipitación media anual para el periodo de calibración puede ser contrastada con la precipitación media anual para todo el período de registro.

Si el extremo seco está por encima del tercio inferior de lluvia y la media del periodo de calibración es una desviación estándar por encima de la media de todo el período de registro, entonces es probable que la calibración tendrá una tendencia hacia períodos húmedos. Esto significa que el modelo tendrá un buen desempeño durante los períodos húmedos, pero es probable que sobreestime los flujos durante períodos de sequía.

Cuando el modelo ha sido calibrado vale la pena comprobar la solidez de la calibración del modelo al evaluar si las reservas de suelo llegar a los extremos totalmente saturado ó totalmente seco. Esto le dará una idea de cómo funciona el modelo bajo flujo de superficie totalmente saturado y flujo base puro. Si el periodo de escorrentía en condiciones totalmente saturadas es bueno, entonces el modelo llevará a cabo razonablemente bien durante los períodos húmedos. Si las recesiones de caudal base coincida razonablemente bien durante un período seco prolongado entonces el modelo es probable de un buen desempeño en períodos de sequía.

Muy a menudo durante las calibraciones optimizadas es posible para los almacenamientos al ser calibrado para funcionar correctamente con el caudal base demasiado próxima a las salidas de interflujo y viceversa. Es digno de la comprobación que las proporciones relativas de flujo que sale de estas tiendas y las recesiones son apropiadas. Compruebe que la salida de interflujo se vacía más rápido que el almacén de base. Compruebe que los volúmenes de flujo subsuperficial y la base son adecuados para el tipo de captación.

### **B. Calibración y Validación**

Dado un periodo largo de registro de flujo es el método preferido para la calibración de los modelos de precipitación escorrentía. Este método proporciona una forma de evaluar la robustez del modelo para períodos fuera del periodo de calibración.

Cuando se utiliza períodos de calibración y de validación, es importante que un periodo de calibración seleccionado sea adecuado. El modelo debe ser calibrado preferiblemente en un período que tiene ambos extremos húmedos y secos y tiene un caudal medio anual similar al flujo promedio anual durante todo el período de registro. La RRL proporciona dos botones en el diálogo de fecha que muestran el más húmedos y secos de los períodos anuales de flujo.

Cuando se selecciona un periodo de calibración continuo no siempre es posible obtener los dos extremos húmedos y secos en el periodo de calibración. En la mayoría de los casos es más importante incluir el extremo seco ya que esto establecerá mejor el tamaño y las velocidades de descarga de los almacenes del suelo.

Semamhi

Si son posibles los periodos de calibración y validación debe ser de longitud similar. Sin embargo para incluir suficiente variabilidad climática en el periodo de calibración puede ser posible que el período de validación sólo cubra un tercio del período de registro. Hay varias otras cuestiones que se deben tener en cuenta al seleccionar un periodo de calibración:

- a. El uso previsto del modelo. ¿El modelo es adecuado para ser utilizado para el análisis de rendimiento, asignación de agua ó la predicción de inundaciones?
- b. Durante el período de registro de flujo ningún cambio se ha producido en los métodos de medición de flujo (registros de altura y curvas de gasto).
- c. Ha habido algún cambio significativo en el uso y configuración del suelo durante el período de registro de flujo.

Si el modelo se va utilizar para el análisis de rendimiento ó de asignación de agua después de seleccionar un periodo de calibración, es importante que represente las condiciones medias o secas. Si el modelo se va utilizar para las predicciones de inundación a continuación, elegir un período húmedo para la calibración es importante.

Es posible que haya cambios significativos en las lecturas en un sitio. Esto puede ser causado por un cambio en el control en ese sitio. La selección del periodo de calibración debería ser un período de razonable clasificación estable que mejor representa el periodo de uso previsto para el modelo.

El desmonte, cubierta vegetal y condiciones del suelo puede tener un efecto significativo en las características del flujo de una cuenca en particular durante periodos secos. El desbroce de vegetación en general, reduce las tasas de evapotranspiración y aumenta la proporción de escorrentía superficial. El periodo de calibración debe ser seleccionado basado en el uso de la tierra que es más adecuado para el uso previsto del modelo.

### **C. Calentamiento del Modelo**

Cuando los modelos de precipitación escorrentía inician alguna estimación de los contenidos de cada una de las salidas de humedad del suelo que debe hacerse. Esto se puede hacer mediante la evaluación de las condiciones de precipitación antes del inicio del modelo ó mediante la selección de un período de calentamiento de tal manera que el almacén del suelo será a un nivel conocido. Si el periodo de calentamiento está mojado, todas las salidas del suelo pueden ser totales ó si el periodo de calentamiento es seco entonces las salidas pueden estar nulas.

La RRL proporciona una herramienta para configurar automáticamente el período de calentamiento del modelo, tanto para la calibración y validación. La RRL estima que el periodo de calentamiento, comenzando el modelo en diferentes condiciones iniciales y determina donde convergen las respuestas. Si no hay convergencia muestra un mensaje de advertencia y el periodo de calentamiento no está establecido.

### **D. Configuración de los Periodos**

Habiendo elegido períodos apropiados para estos períodos de calibración y validación se puede establecer mediante la introducción de las fechas en los campos correspondientes ó utilizando las barras de desplazamiento.

### **1.9.3 Calibración Manual del Modelo**

La RRL ofrece muchos tipos diferentes de optimizadores para la calibración de los modelos. Sin embargo calibración manual es también un aspecto importante de la calibración del modelo. La calibración manual se puede utilizar para investigar cómo los diferentes parámetros cambiar la forma del hidrograma simulado y también para refinar una calibración optimizada.

La RRL proporciona una ficha de calibración manual en el diálogo de calibración. Esta ficha contiene:

- a. Una carga dinámica
- b. Lista de parámetros de calibración, y
- c. Un botón de actualización grafica

### **A. Carga Dinámica**

La caja de control dinámico de actualización permite al usuario decidir si el gráfico se actualiza cada vez que se cambia un parámetro de calibración ó no. Si se selecciona el gráfico se actualiza cuando se cambia un parámetro.

Esta es una instalación extremadamente útil para investigar cómo el modelo se comporta como diferentes cambios de los parámetros. También le da al usuario una idea de la sensibilidad del modelo a la evolución de cada uno de los parámetros.

Esto puede ser bastante lento si el período de calibración es largo y el modelo es complejo. En tales casos, el período de calibración podría ser acortada para fines de investigación y luego aumenta cuando se requiere una calibración completa.

### **B. Lista de Parámetros de Calibración**

Esta lista puede variar dependiendo del modelo que se ha seleccionado. Los valores de los parámetros puede aumentar mediante el uso de la ruleta junto al parámetro ó para el ajuste fino se puede escribir el parámetro en pulgadas.

### **C. Actualización del Grafico**

Si el tiempo de ejecución del modelo es bastante que puede tomar algún tiempo para que actualice la grafica, si la actualización dinámica se ha establecido. Si en la actualización dinámica no se ha establecido la activación de este botón, se ejecuta el modelo con los parámetros actuales de actualizar el gráfico.

### **1.9.4 Calibración Automática del Modelo**

Hay dos pestañas en el diálogo de calibración que permiten la calibración de los modelos de forma automática, genérica y personalizada. La ficha genérica como el nombre sugiere es aplicable a todos los modelos, mientras que la instalación personalizada es un calibrador de propósito construido para un modelo en particular. En la actualidad sólo hay una herramienta de calibración personalizada y que es también para el modelo AWBM. Para el resto de modelos de calibración personalizado no está disponible.

### **Calibración Genérica**

Hay siete algoritmos de calibración disponible:

- a. Muestreo aleatorio uniforme
- b. Patrón de búsqueda
- c. Patrón de búsqueda de inicio múltiple
- d. Método de Rosenbrock
- e. Rosenbrock con inicio múltiple
- f. Algoritmo Genético
- g. Evolución compleja barajada

Hay opciones que tienen tanto una función objetivo primario y secundario. Hay 8 funciones objetivos primarios disponibles:

- 1. Criterio de Nash Sutcliffe (coeficiente de eficiencia)
- 2. Suma de errores al cuadrado
- 3. Raíz media del error al cuadrado (RMSE)
- 4. Raíz media del error al cuadrado con respecto al sesgo
- 5. El valor absoluto del sesgo
- 6. Suma de raíz cuadrada de los errores
- 7. Suma de los cuadrados de la diferencia de raíz cuadrada
- 8. Suma de la diferencia absoluta del registro

Hay cuatro opciones secundarias de la función objetivo:

- a. None (de ningún modo)
- b. Diferencia de escorrentía en porcentaje
- c. Curva de duración del flujo
- d. Método de flujo base 2

Los coeficientes y valores de los parámetros de la función objetivo secundario se puede ajustar haciendo clic en el botón de parámetro por debajo del menú desplegable. Esto mostrará un diálogo de las funciones, donde los parámetros específicos de la función objetivo se puede establecer, incluido el coeficiente corrector aplicable a la función objetivo secundario.

El usuario también puede decidir la aplicación de la función objetivo a cualquiera de los pasos de tiempo diarios o mensuales. Si la casilla de verificación calibrar en valores mensuales se comprueba la función objetivo se evaluará con base en la suma mensual de datos diarios.

## **A. Funciones Objetivo**

Las ecuaciones para cada una de las funciones objetivo se detallan a continuación:

Nash-Sutcliffe  
\n
$$
E^{2} = 1 - \frac{\sum_{i=1}^{n} [S_{i}-O_{i}]^{2}}{\sum_{i=1}^{n} [O_{i}-\overline{O}]^{2}}
$$
\n(07)

Suma de los errores al cuadrado (SES)

$$
SES = \sum_{i=1}^{n} [S_i - O_i]^2
$$
 (08)

Raíz cuadrada media de la sumatoria del error al cuadrado (RMSE)

RMSE = 
$$
\frac{1}{N} \left[ \sum_{i=1}^{n} [S_i - O_i]^2 \right]^{\frac{1}{2}}
$$
 (09)

Sesgo (B):

$$
B = \frac{\sum_{i=1}^{n} [S_i - O_i]}{N}
$$
 (10)

Raíz media del error al cuadrado con respecto al sesgo (RMSEB)

RMSEB = 
$$
\frac{1}{N} \left[ \sum_{i=1}^{n} [S_i - O_i - B]^2 \right]^{\frac{1}{2}}
$$
 (11)

Sumatoria de la raíz cuadrada de los errores (SRE)

$$
SRE = \sum_{i=1}^{n} \sqrt{|S_i - O_i|} \tag{12}
$$

Suma de los cuadrados de la diferencia de raíz cuadrada (SCDR)

$$
SCDR = \sum_{i=1}^{n} \left[ \sqrt{|S_i|} - \sqrt{|O_i|} \right]^2
$$
\n(13)

Suma de la diferencia absoluta en logaritmos (SDL)

$$
SDL = \sum_{i=1}^{n} |\log_{10} S_i - \log_{10} O_i| \tag{14}
$$

Adicionalmente se tiene el coeficiente de correlación (R)

$$
R = \frac{\sum_{i=0}^{n} (O_i - \overline{O})(S_i - \overline{S})}{\sum_{i=0}^{n} (O_i - \overline{O})^2 \sum_{i=0}^{n} (S_i - \overline{S})^2}
$$
(15)

Donde:

S: simulado; O: observado;  $\overline{0}$ : observado promedio;  $\overline{S}$ : simulado promedio

### **B. Selección de las Funciones Objetivo**

La selección de la función objetivo le dará la calibración de un sesgo hacia el rango de flujos que la función objetivo determina como más significativo. El uso previsto del modelo debería ser tomado en consideración cuando se selecciona la función objetivo.

 El objeto seleccionado debe dar un sesgo hacia las características de flujo que son de mayor importancia, como el volumen total, el volumen mensual, la escorrentía superficial y el flujo base.

### **C. Ejecutando el Optimizador**

Una vez que un optimizador ha sido elegido y seleccionado una combinación de funciones objetivo de la calibración optimizada puede comenzar. El usuario puede seleccionar la casilla de verificación de actualización dinámica para mostrar el valor actual de la función objetivo en la ventana gráfica. Esta instalación es añadir algo de sobrecarga para el tiempo de ejecución del modelo y por largos periodos de calibración con modelos lentos esta opción se puede desactivar para acelerar el proceso de optimización.

Para iniciar la optimización en el botón de calibración debe hacer clic. Un porcentaje de avance, el tiempo de optimización y barra de progreso mostrará el progreso de la optimización. Tenga en cuenta la optimización puede ser detenida en cualquier momento haciendo clic en el botón de parada.

Cuando se haya completado la gráfica se puede ver al seleccionar una opción de visualización gráfica. El progreso del optimizador se puede ver haciendo clic en el botón de calibración resultados. Las estadísticas de la calibración se pueden ver haciendo clic en el botón de datos estadísticas.

### **1.9.5 Sensibilidad de los Parámetros**

Es importante entender la sensibilidad de un modelo a determinados parámetros. Esto es útil para entender cómo funciona el modelo y los parámetros que necesitan más atención que otros. Si el modelo es afectado significativamente por un parámetro particular el foco de calibración debe estar en ese parámetro.

La incertidumbre del modelo también estará estrechamente relacionada con la incertidumbre en la estimación de los parámetros más sensibles. La RRL proporciona una facilidad para investigar la sensibilidad de todos los parámetros del modelo.

Tenga en cuenta que en la mayoría de los modelos de precipitación escorrentía el comportamiento de muchos parámetros está relacionado con los valores de otros parámetros, es decir los modelos no son lineales. En consecuencia, la sensibilidad de los parámetros particulares puede ser diferente dependiendo de los valores de otros parámetros.

### **II. APLICACIÓN A LA CUENCA ALTA RÍMAC**

Se presenta la aplicación del modelo hidrológico Tanque a la cuenca alta Rímac, que tiene como punto de salida la estación Chosica. Las características y datos principales de la cuenca se resumen en la tabla siguiente:

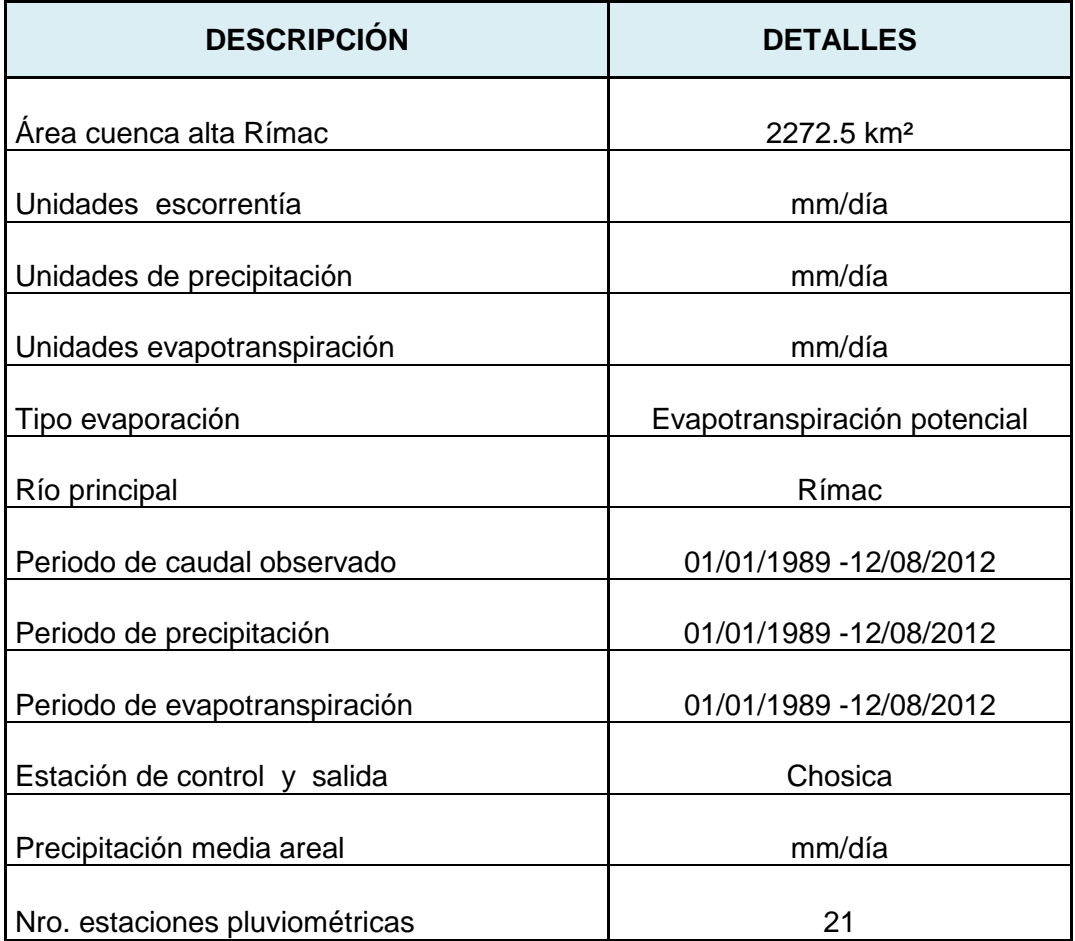

Tabla 02: Características y datos principales cuenca de estudio

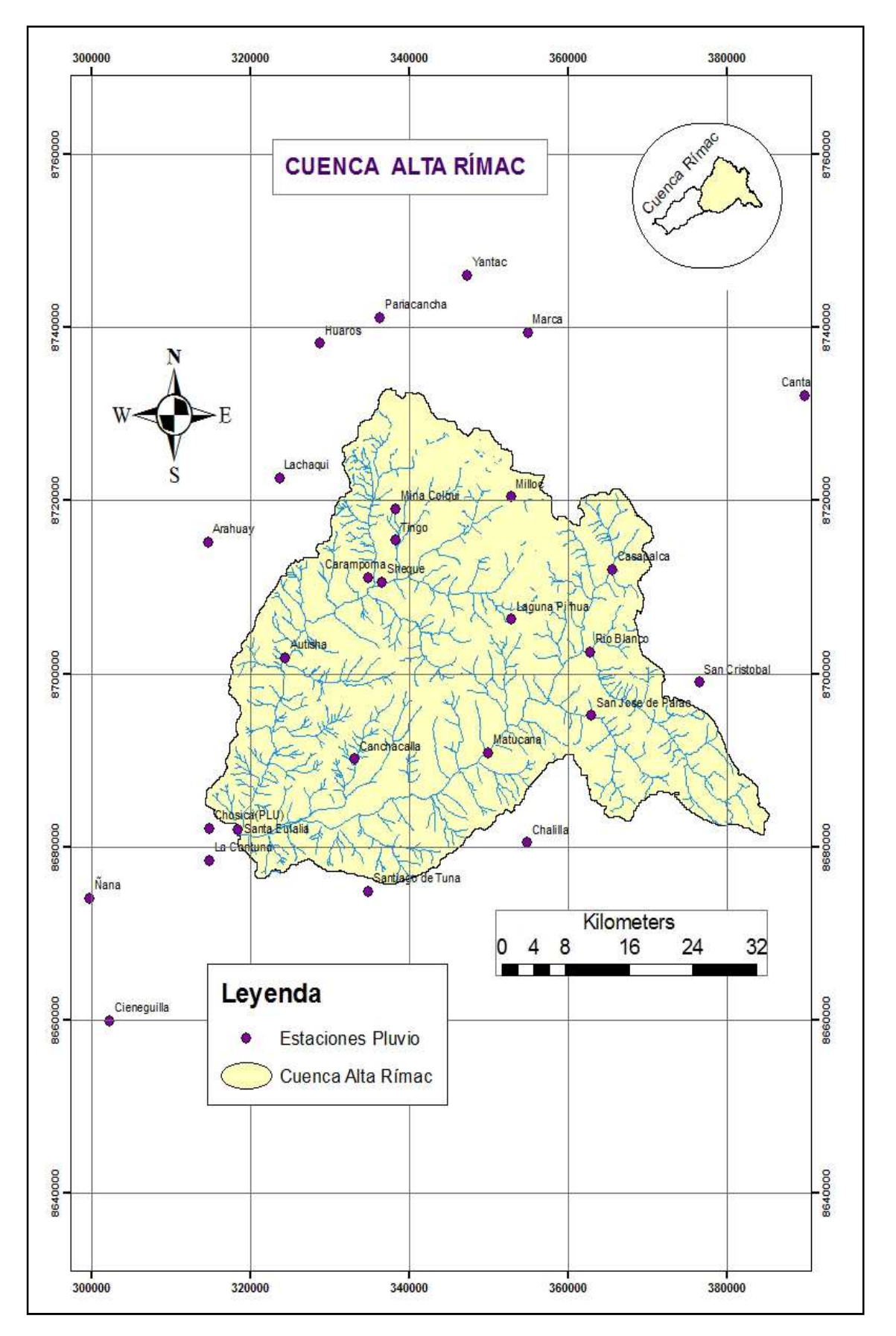

Figura 04: Estaciones pluviométricas cuenca alta Rímac

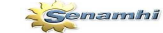

### **2.1 Datos de Entrada**

Como datos de entrada al modelo tenemos la precipitación media areal en mm/día, evapotranspiración potencial en mm/día y escorrentía observada (mm/día) para la calibración y validación del modelo. Estos archivos que inicialmente se dispone en formato excel ó de texto, se cambia a la extensión (csv) y luego se abre con el block de notas para finalmente cambiarlo a la extensión (cdt) que reconoce el programa.

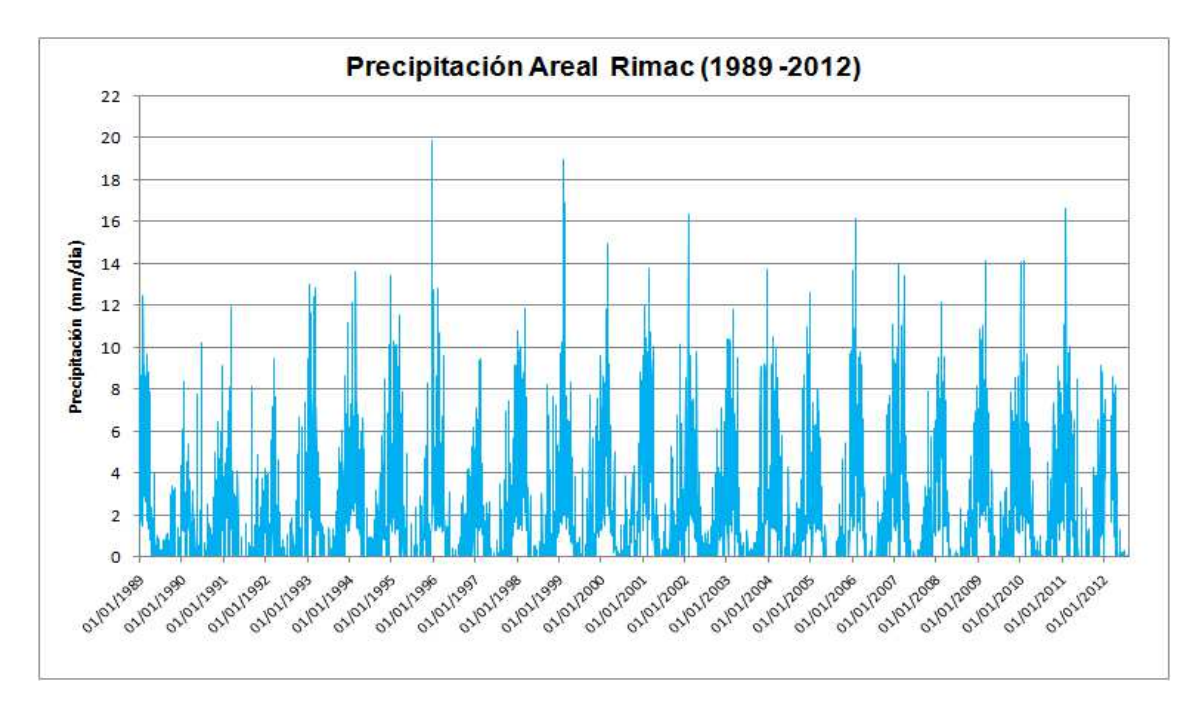

Figura 06: Precipitación areal cuenca alta Rímac

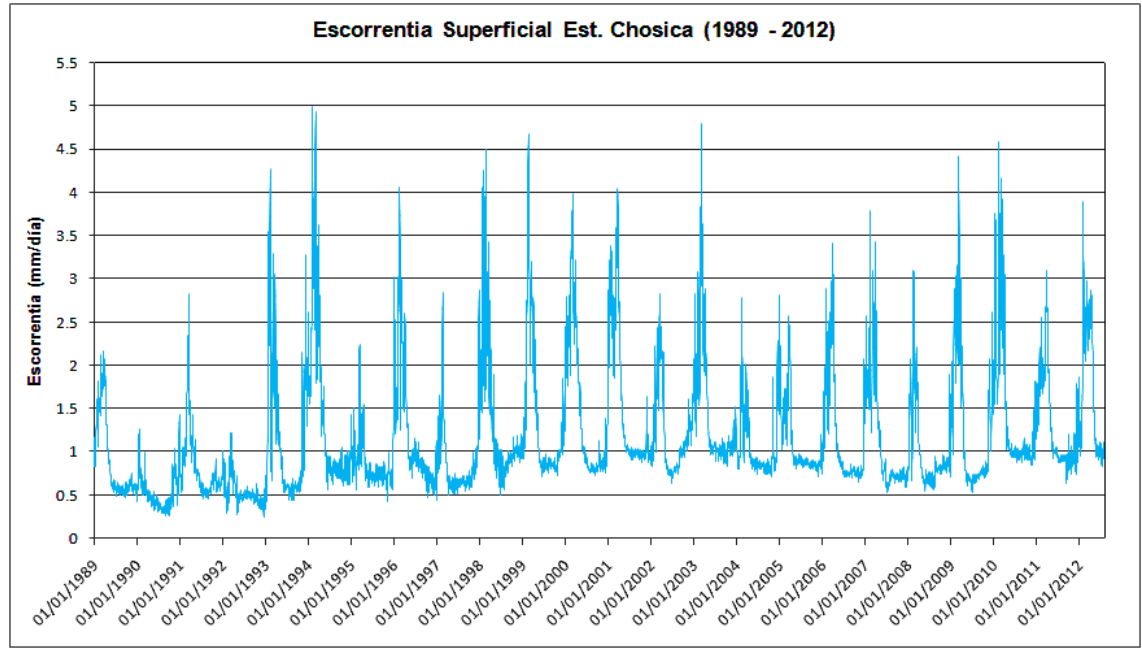

Figura 07: Escorrentía superficial cuenca alta Rímac

SENAMHI – DGH – DR - LIMA

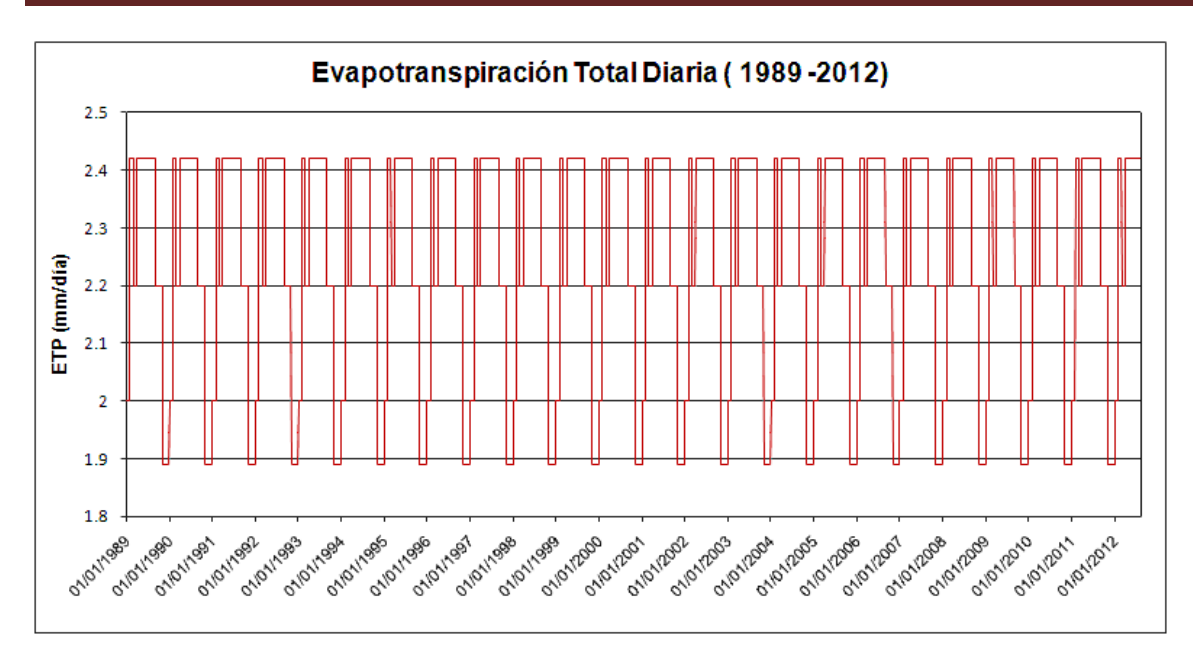

Figura 08: Evapotranspiración total cuenca alta Rímac

Semamhi

Formato de series de tiempo diario delimitado por comas, ordenado en dos columnas (cdt).

 $02/01/1989, 2.66$ 03/01/1989, 3.65 04/01/1989, 9.49  $05/01/1989, 6.3$ 06/01/1989, 5.01 07/01/1989,2.42 08/01/1989,1.56 09/01/1989,1.87 10/01/1989, 2.53  $11/01/1989, 4.17$ 12/01/1989, 2.68  $13/01/1989, 6.8$ 

Figura 09: Ejemplo de formato delimitado por comas (cdt)

# **2.2 Análisis de Diagramas de Caja**

Esta herramienta permite analizar la distribución de los datos a través de 5 indicadores estadísticas que son: el mínimo, el primer cuartel, la mediana, tercer cuartil, máximo valor. Para tener una buena calibración se requiere que la precipitación areal tenga similar ondulación ó picos comparado con la escorrentía superficial con un ligero desfase debido al tiempo de concentración en el punto de salida. En seguida se muestra una grafica para cada uno de las tres variables de entrada.

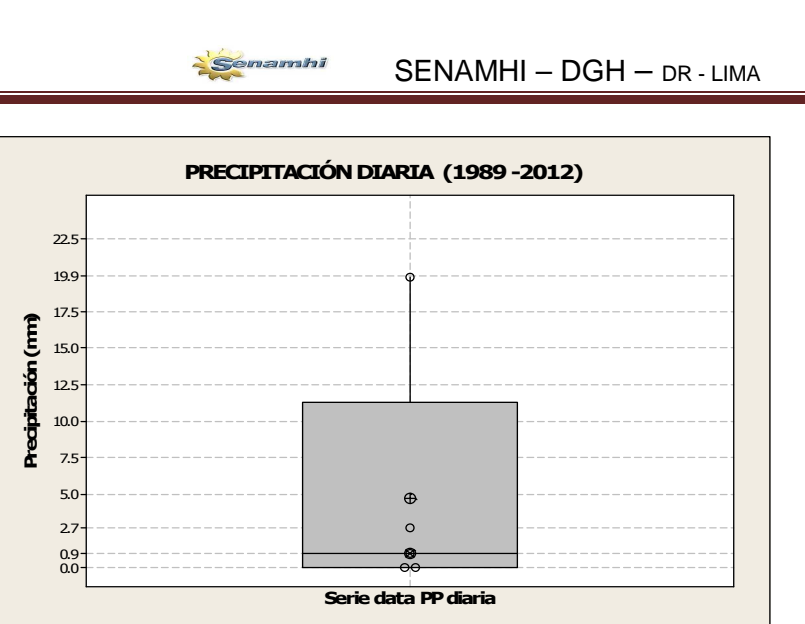

Figura 10: Precipitación areal cuenca alta Rímac

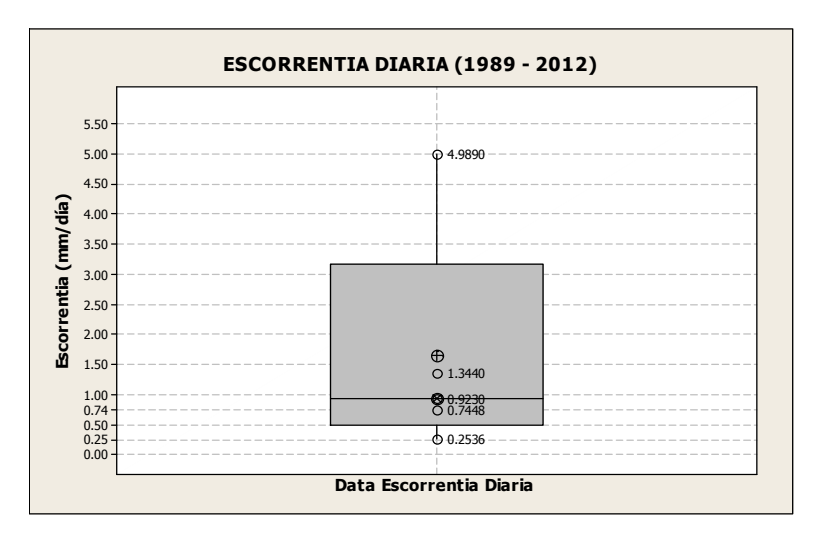

Figura 11: Escorrentía superficial estación Chosica

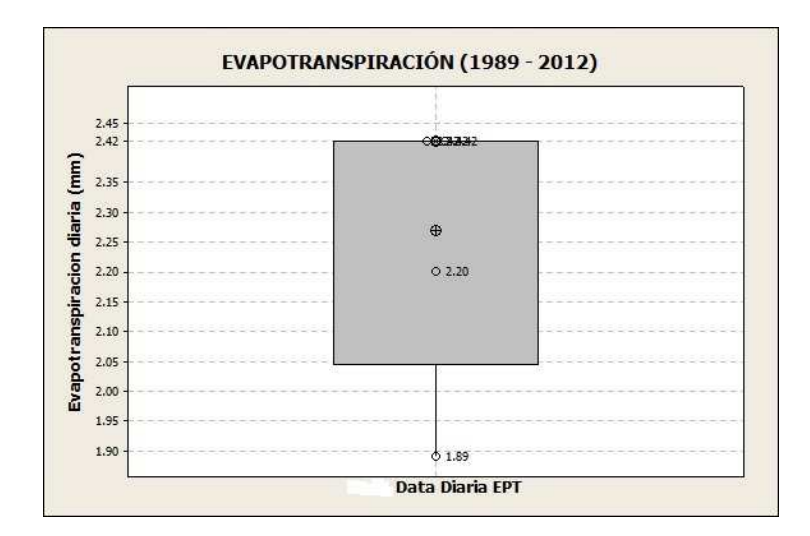

Figura 12: Evapotranspiración total

### **2.3 Elección de Periodos de Calibración y Verificación**

Convenientemente se elige un periodo común de calibración de las tres variables ingresado al modelo, y seguido a este un periodo similar de verificación. La elección correcta de estos intervalos de data común tendrá influencia directa en el grado de calibración ó eficiencia del coeficiente de Nash. También es importante mencionar que las intervenciones de la escorrentía del cauce principal, embales y otros tendrá influencia en el proceso de calibración.

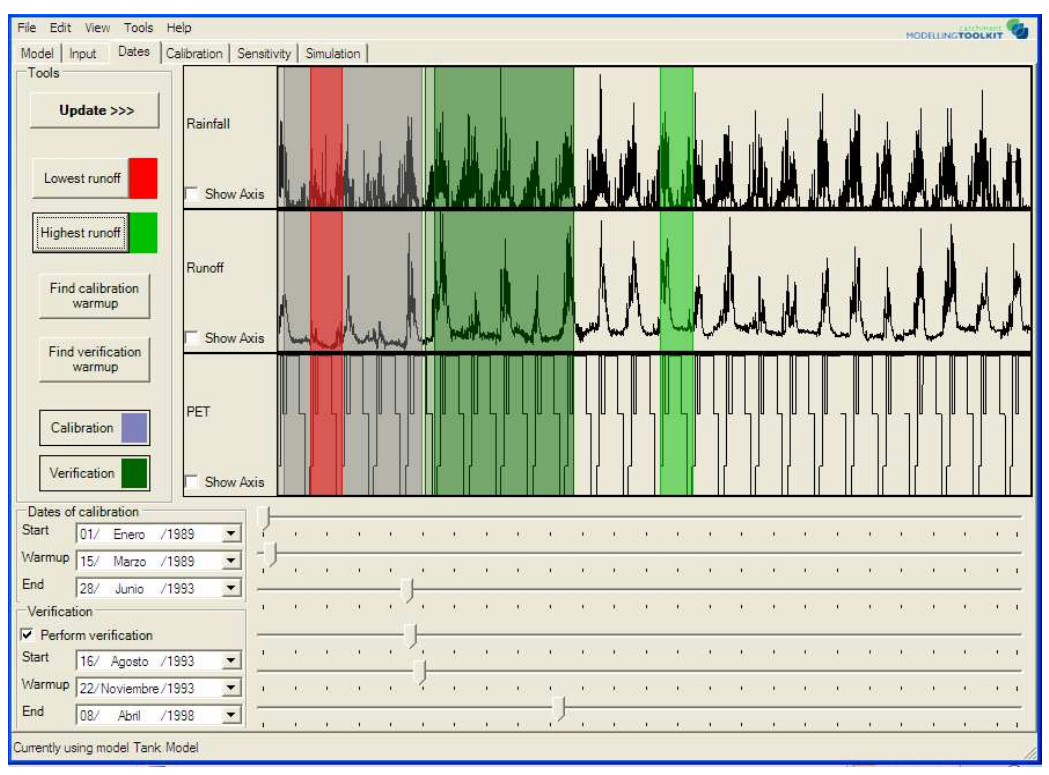

Figura 13: Elección del periodo de calibración y verificación

### **2.4 Calibración del Modelo**

Luego de haber elegido el periodo de calibración y validación vamos a la ventana de calibración, donde tenemos la opción automática y manual de calibración. En la opción automática tenemos siete métodos de optimización, además podemos elegir el tamaño de paso inicial, el número de iteraciones.

Asimismo se tiene las funciones objetivo primario con siete opciones, siendo el más conocido y usado el criterio de Nash Sutcliffe, y en la opción secundario tenemos cuatro opciones. En esta aplicación se eligió el método de optimización de Pattern Search (Patrón de Búsqueda), objetivo primario de Nash y la opción none (ninguno) del secundario. Con las elecciones de parámetros mencionadas

se obtuvo el mejor coeficiente de Nash. Se muestra en tablas las opciones exploradas y valores de los parámetros del modelo.

| CASO                                          | Obj.<br>Primario                      | Obj.<br>Secundario        | Metodo Optimización       | Nash<br>calibración | Nash<br>verificación | Periodo (calibración<br>verificación) |                           |  |  |
|-----------------------------------------------|---------------------------------------|---------------------------|---------------------------|---------------------|----------------------|---------------------------------------|---------------------------|--|--|
| Nash<br>Runoff<br>A<br>sutcliffe<br>criterion |                                       | difference in %           | Genetic Algorithm         | 0.783               | 0.625                | $01/01/1989 -$<br>14/07/1993          | 09/09/1993-<br>20/11/1997 |  |  |
| B                                             | Nash<br>sutcliffe<br>criterion        | Runoff<br>difference in % | Patter search multi start | 0.812               | 0.612                | $01/01/1989 -$<br>06/07/1993          | 24/08/1993-<br>25/05/1997 |  |  |
| $\mathsf{C}$                                  | Nash<br>sutcliffe<br>criterion        | None                      | Uniform random sampling   | 0.514               | 0.588                | $01/01/1989 -$<br>02/07/1995          | 19/08/1995-<br>12/09/2000 |  |  |
| D                                             | Nash<br>sutcliffe<br>criterion        | None                      | Rosenbrock multi start    | 0.667               | 0.261                | $01/01/1989 -$<br>24/07/1994          | 12/09/1994-<br>30/11/1998 |  |  |
| E                                             | Nash<br>sutcliffe<br>criterion        | None                      | Rosenbrock single start   | 0.833               | 0.631                | 01/01/1989 -<br>13/06/1994            | 16/07/1994-<br>01/09/1998 |  |  |
| F                                             | Nash<br>sutcliffe<br>criterion        | None                      | SCE-UA                    | 0.721               | 0.537                | $01/01/1989 -$<br>13/06/1994          | 16/07/1994-<br>01/09/1998 |  |  |
| G                                             | <b>Nash</b><br>sutcliffe<br>criterion | None                      | pattern search            | 0.834               | 0.655                | 01/01/1989 -<br>28/06/1993            | 16/08/1993-<br>08/04/1998 |  |  |

Tabla 03: Siete métodos de optimización explorados y analizados

|   | Caso Metodo Optimizacion  | a11  | a12  | a21  | a31  | a41  | alfa | b1   | b2   | b3   | C <sub>1</sub> | C <sub>2</sub> | C3 | C4 | H11 | H12 | H21 | <b>H31</b> | <b>H41</b> |
|---|---------------------------|------|------|------|------|------|------|------|------|------|----------------|----------------|----|----|-----|-----|-----|------------|------------|
|   | Genetic Algorithm         | 0.51 | 0.98 | 0.15 |      | 0.01 | 2.00 | 0.53 | 0.49 | 0.08 | 75             | 55             | 31 | 73 | 373 | 219 | 53  | 18         | 60         |
| B | Patter search multi start | 0.20 | 0.28 | 0.20 | 0.09 | 0.01 | .00  | 0.53 | 0.80 | 0.06 | 64             | 32             |    |    | 69  | 46  | 52  | 13         | 29         |
|   | Uniform random sampling   | 0.16 | 0.81 | 0.80 | 0.85 | 0.01 | .00  | 0.59 | 0.86 | 0.64 | 65             | 21             | 33 | 12 | 270 | 224 | 60  | 40         | 99         |
|   | Rosenbrock multi start    | 00   | 0.44 | 1.00 | 0.18 | 0.94 | 4.00 | 0.40 | 0.41 | 0.02 | 31             | 46             |    | 80 | 337 | 101 | 87  | 91         | 38         |
|   | Rosenbrock single start   | 0.26 | 0.74 | 0.00 | 0.23 | 0.01 | 0.00 | 0.53 | 0.20 | 0.24 | 37             |                | 6  |    | 212 | 28  | 67  |            | 87         |
|   | <b>SCE-UA</b>             | 0.92 | 0.11 | 0.54 | 0.59 | 0.01 | 0.00 | 0.37 | 0.37 | 0.25 | 94             | 0              | 53 | 61 | 494 | 60  | 58  |            | 50         |
|   | pattern search            | 0.21 | 0.68 | 0.35 | 0.12 | 0.01 | .00  | 0.53 | 0.39 | 0.08 | 45             | 35             |    | 63 | 223 | 139 | 63  | 8          | 70         |

Tabla 04: Valores de parámetros en cada método de optimización

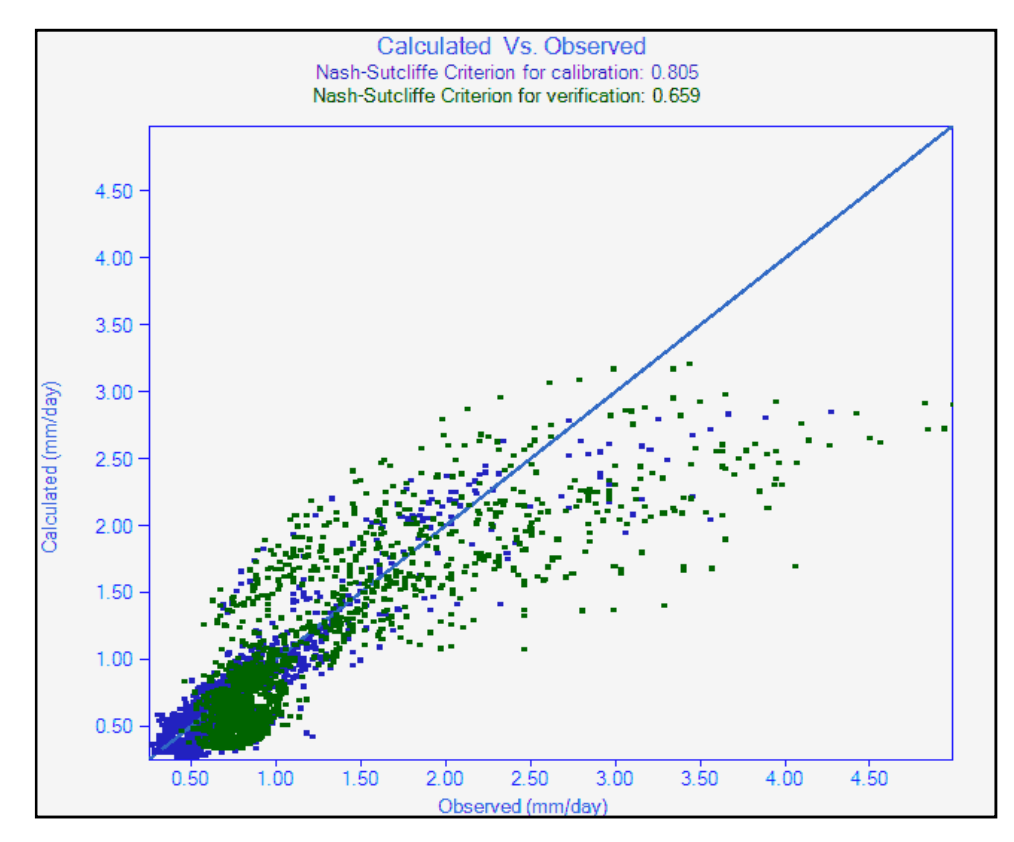

# **2.4.1 Graficas Calibración Diaria y Mensual**

Figura 14: Correlación observado y calculado diario

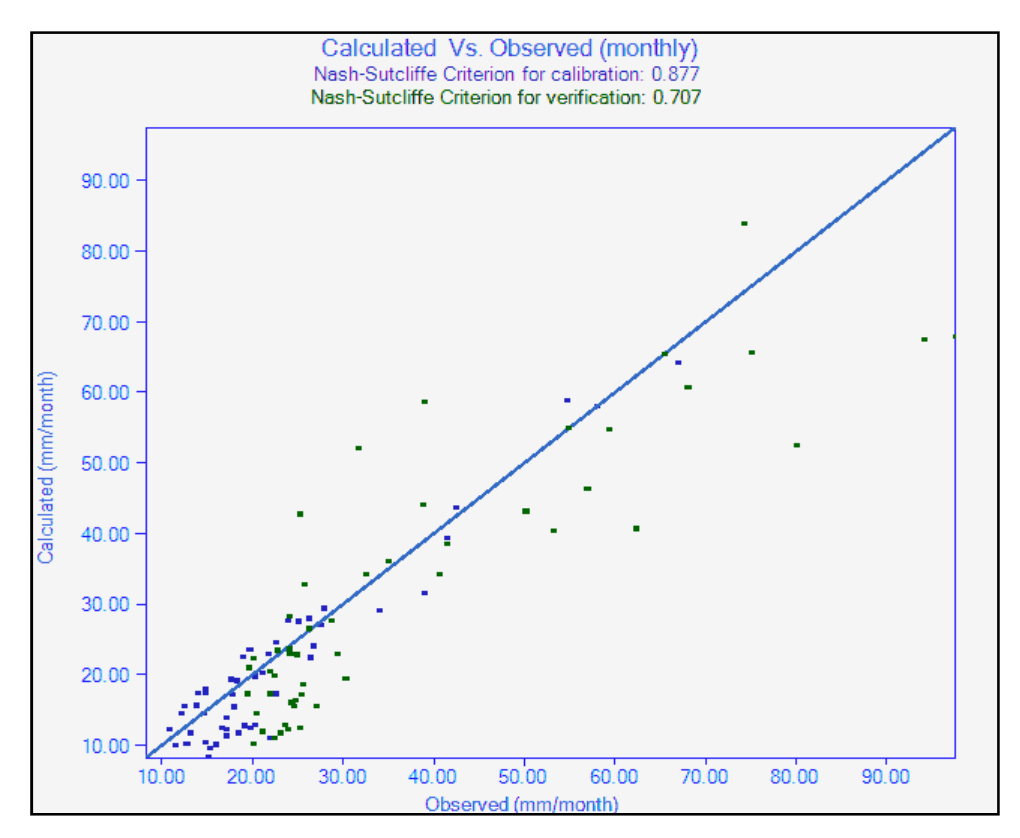

Figura 15: Correlación observado y calculado mensual

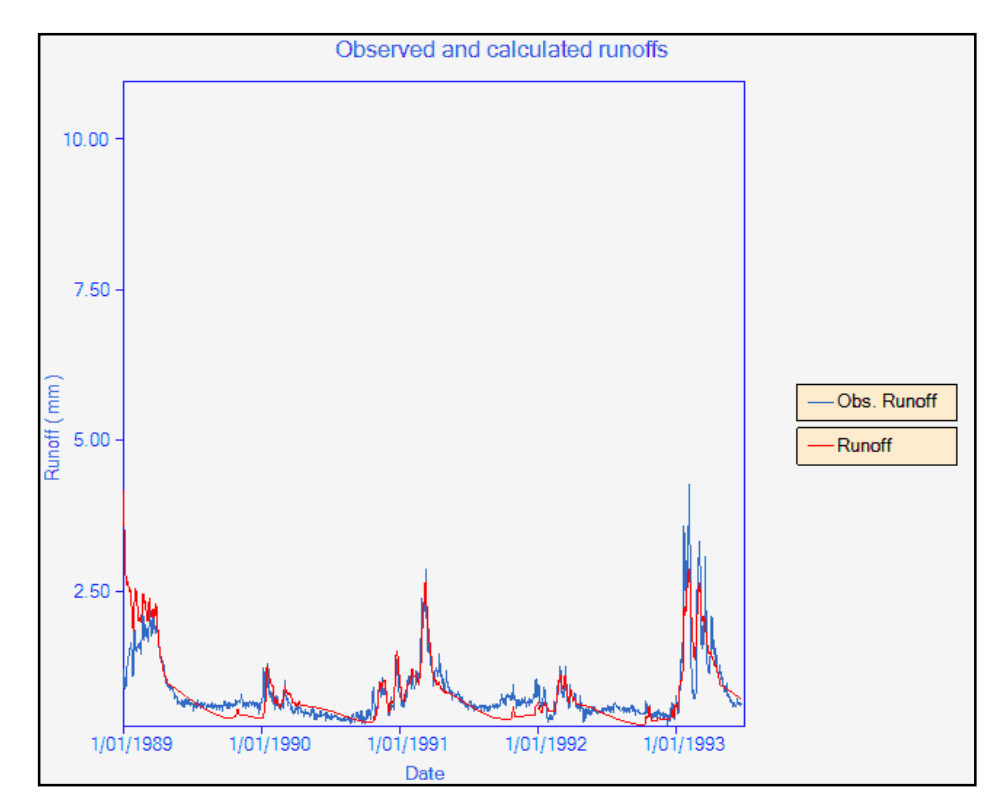

**2.4.2 Graficas con Periodo de Calibración (Observado vs Calculado)** 

Figura 16: Escorrentía observado y calculado para calibración

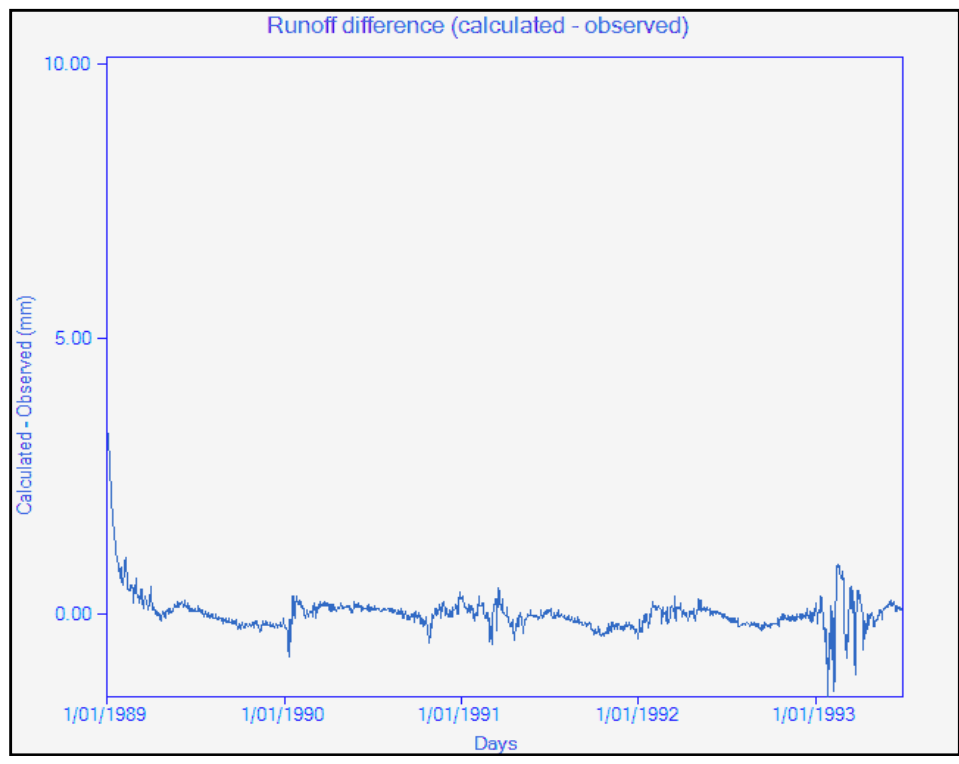

Figura 17: Diferencia de escorrentía (calculado – observado)

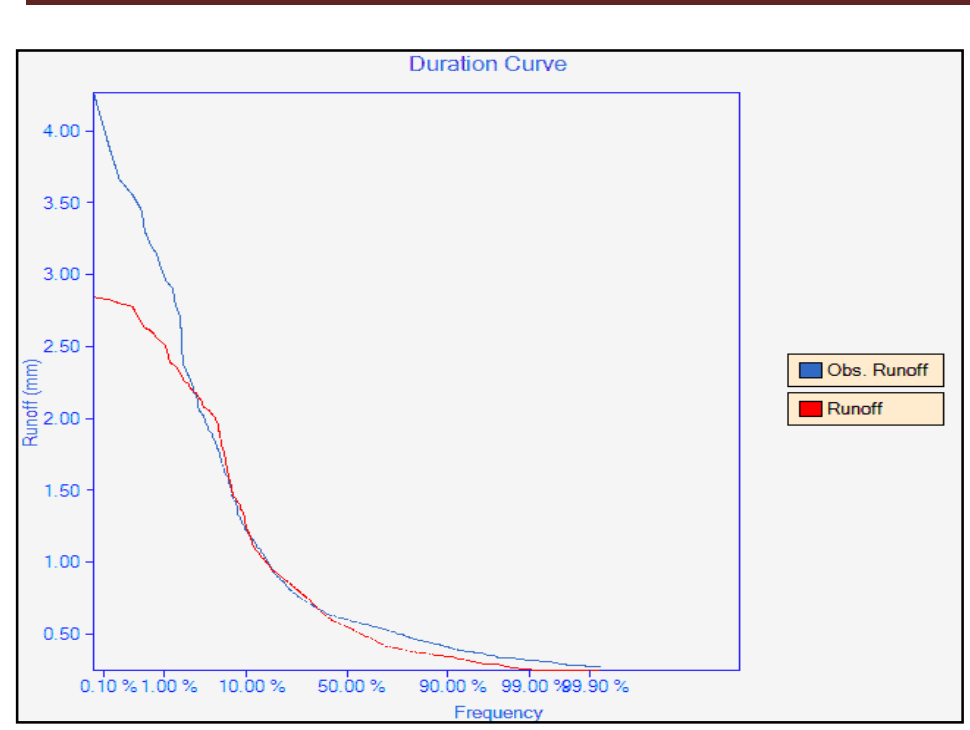

SENAMHI – DGH – DR - LIMA

Figura 18: Curva de duración con periodo de calibración

Semamhi

# **2.4.3 Graficas con Periodo de Verificación (Observado vs Calculado)**

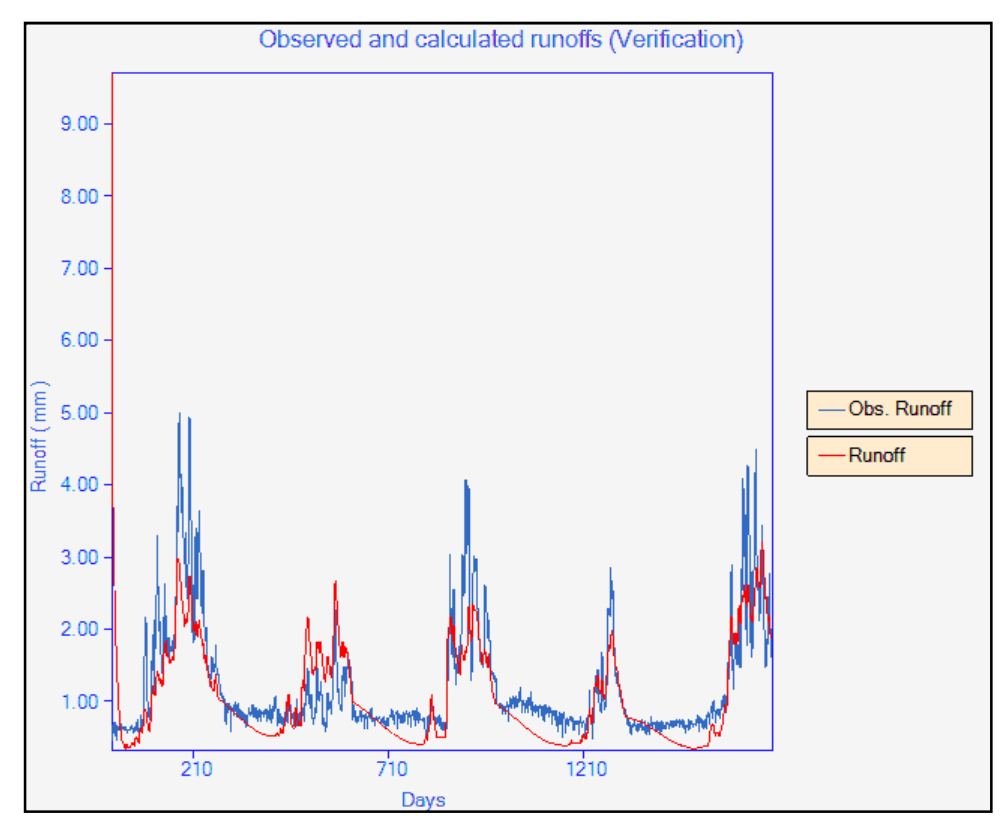

Figura 19: Observado y calculado para verificación

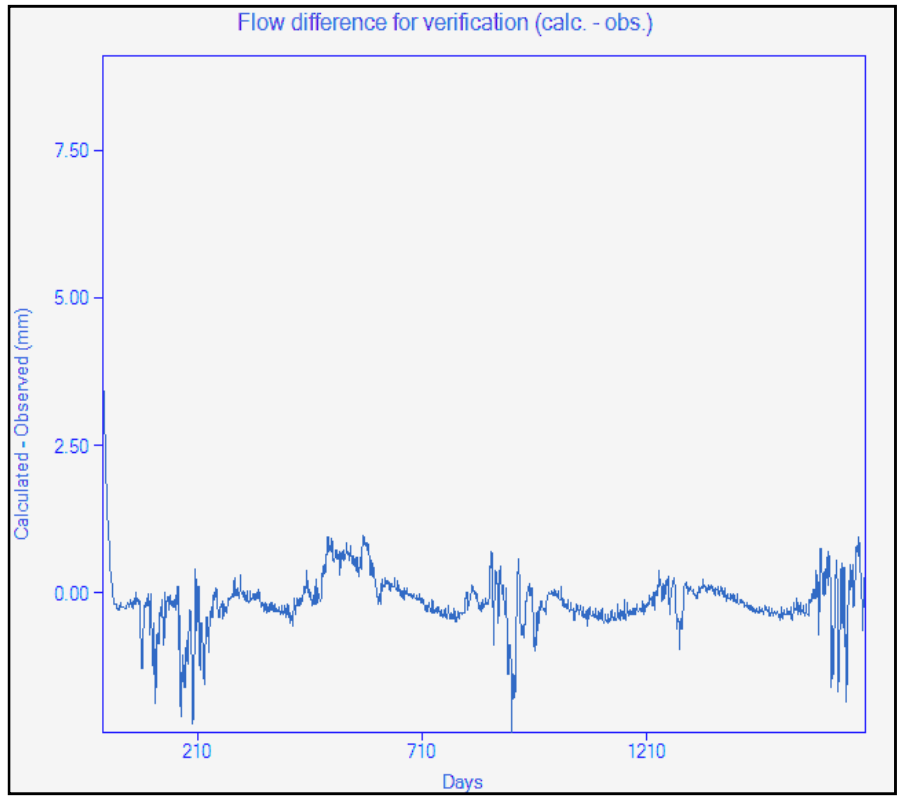

Semamhi

Figura 20: Diferencia de escorrentía (calculado – observado)

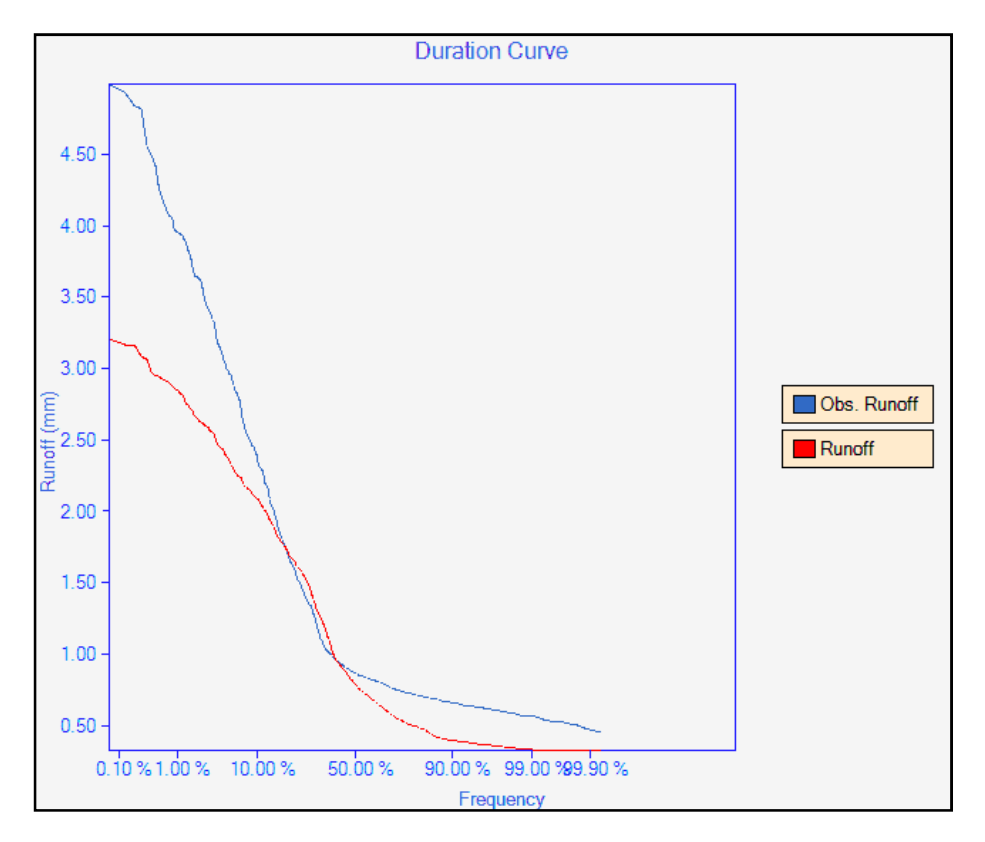

Figura 21: Curva de duración con el periodo de verificación

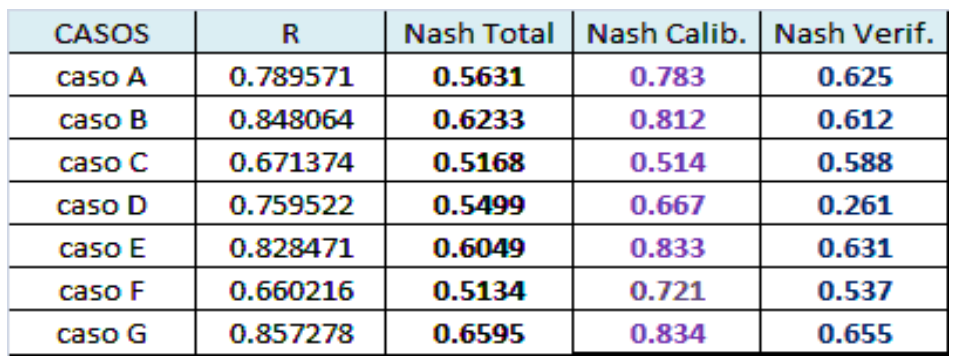

Tabla 05: Valores calculados del coeficiente de correlación y Nash

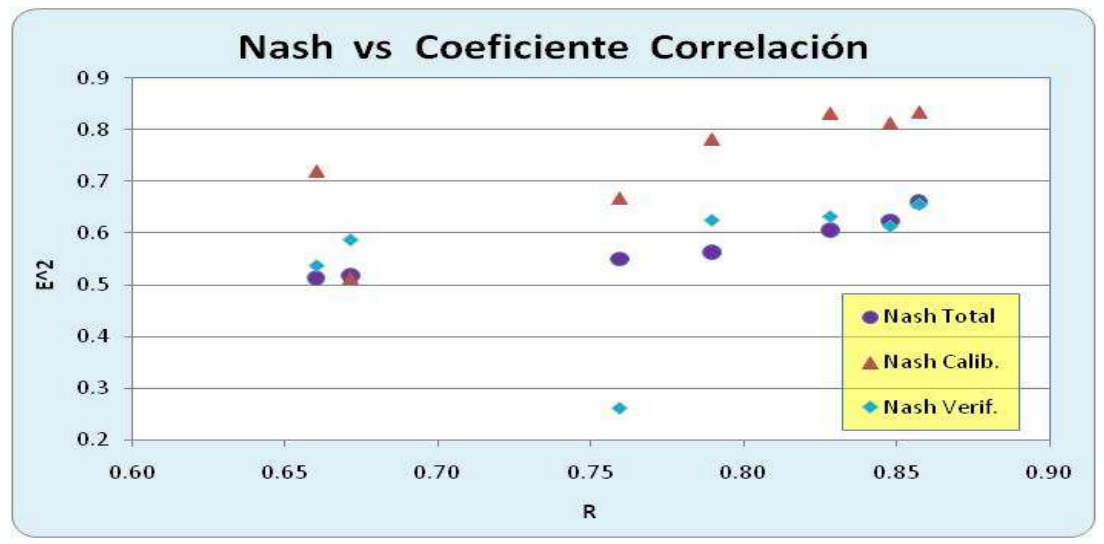

Figura 22: Valores del coeficiente de correlación y el Nash

# **2.5 Sensibilidad de los Parámetros Optimizados**

El modelo Tanque en la versión ejecutable de RRL tiene 18 parámetros de los cuales 13 presentan mediana y alta sensibilidad respecto al coeficiente de Nash cuales 13 presentan mediana y alta sensibilidad respecto al coeficiente de Nash<br>optimizado. Se muestra las graficas de los parámetros en función del coeficiente de Nash.

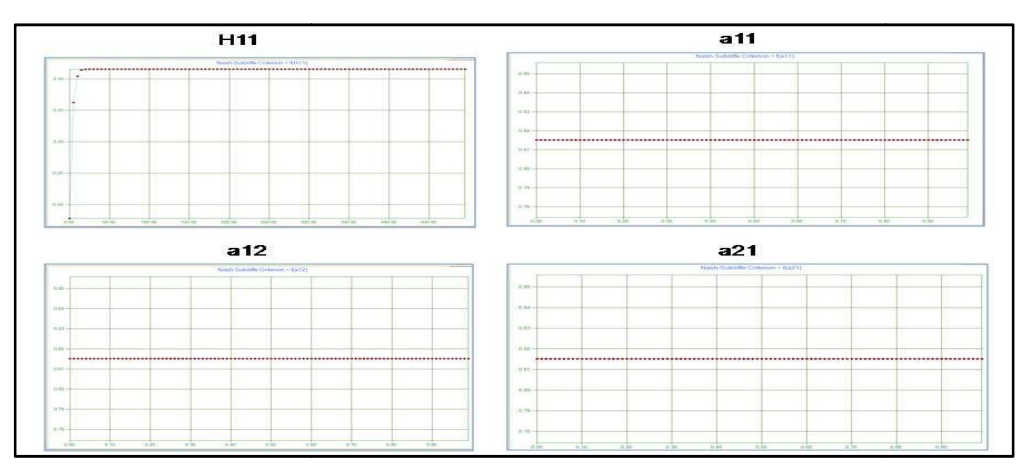

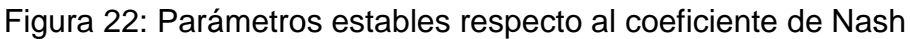

Senamhi

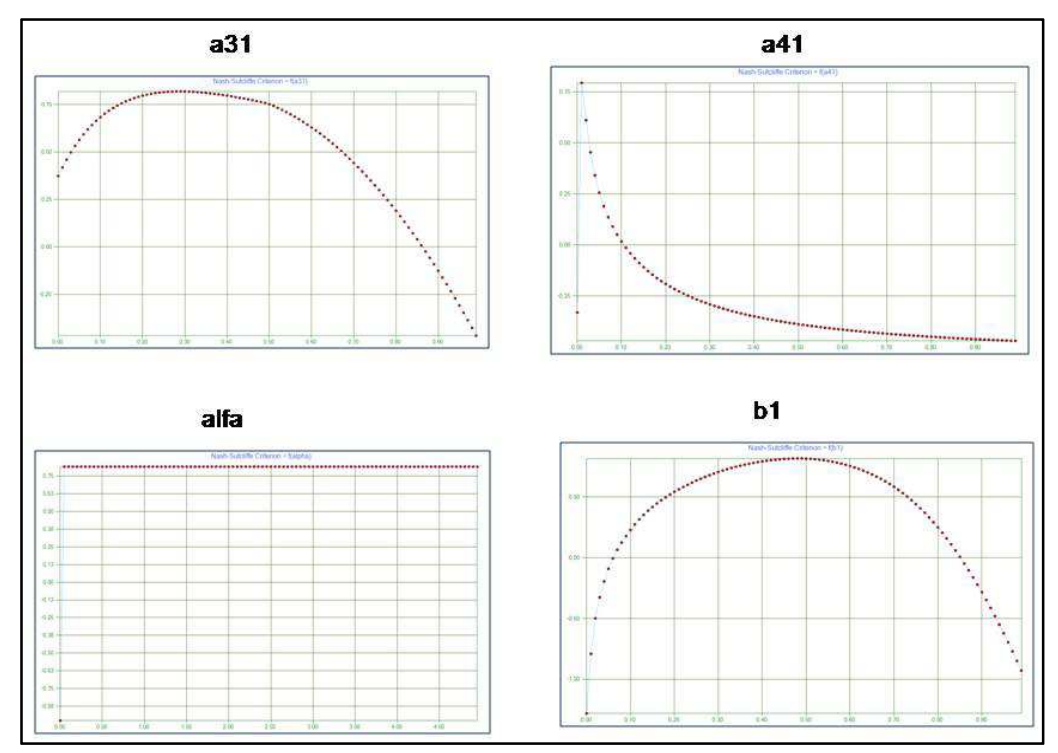

Figura 23: Tres parámetros con alta sensibilidad y uno estable

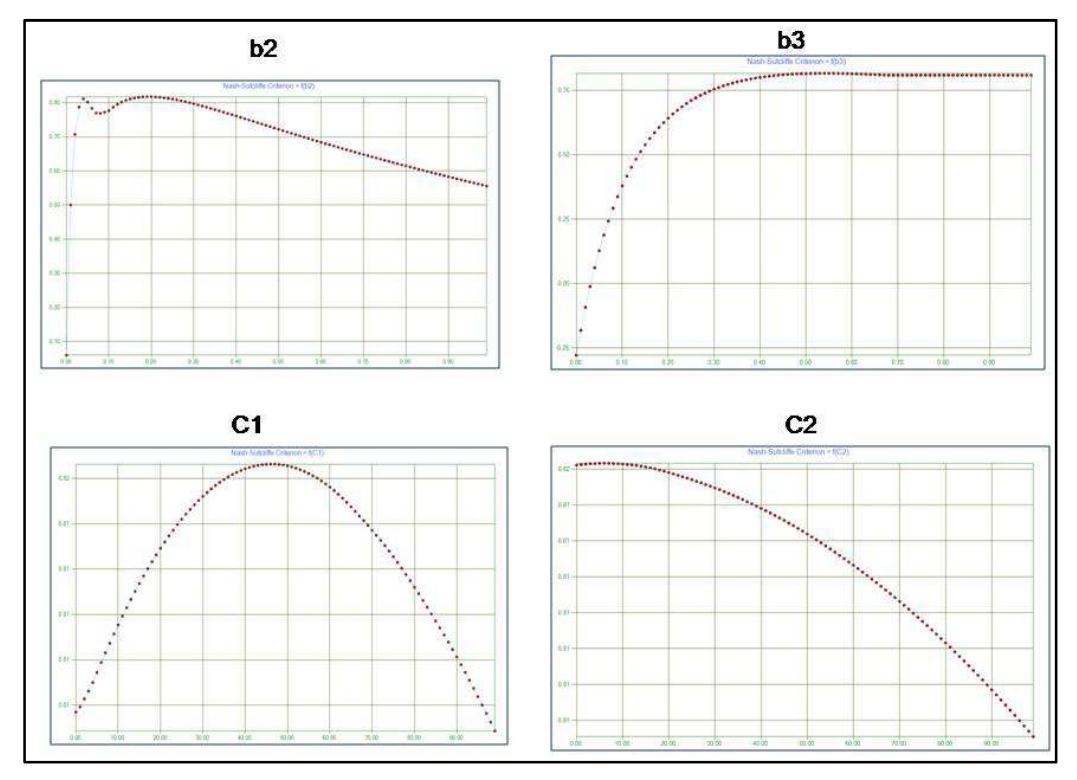

Figura 24: Parámetros con mediana y alta sensibilidad

Semamhi

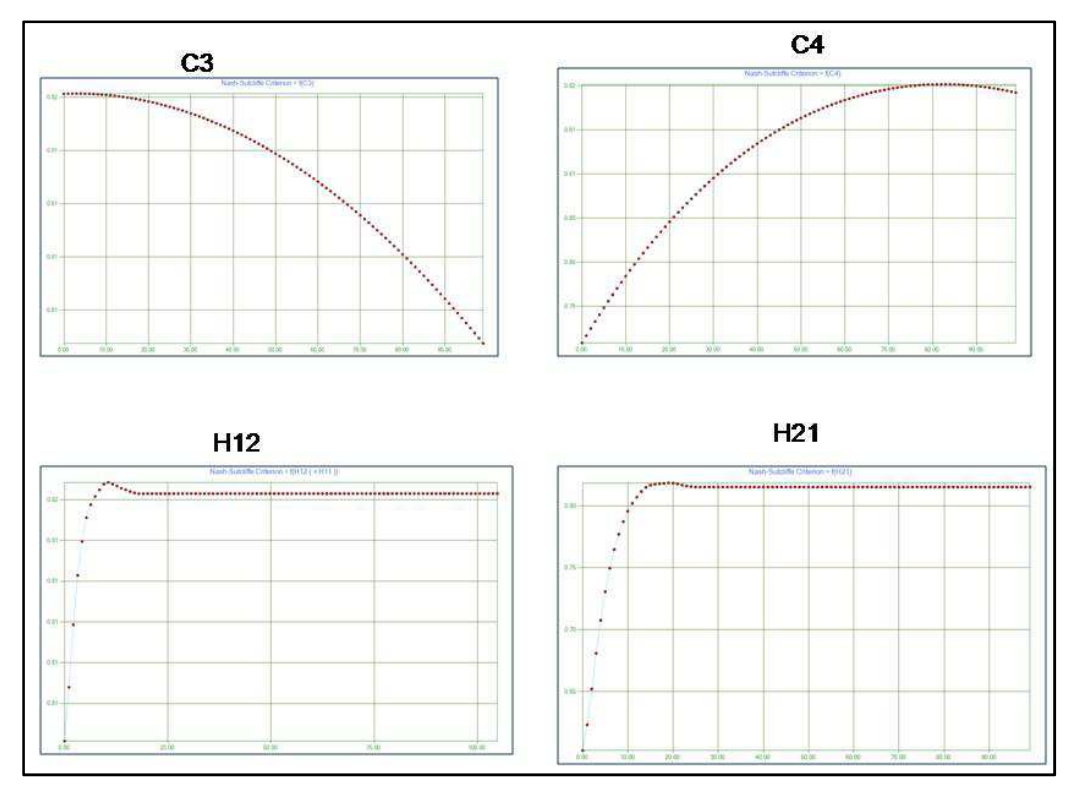

Figura 25: Dos parámetros con alta y dos con mediana sensibilidad

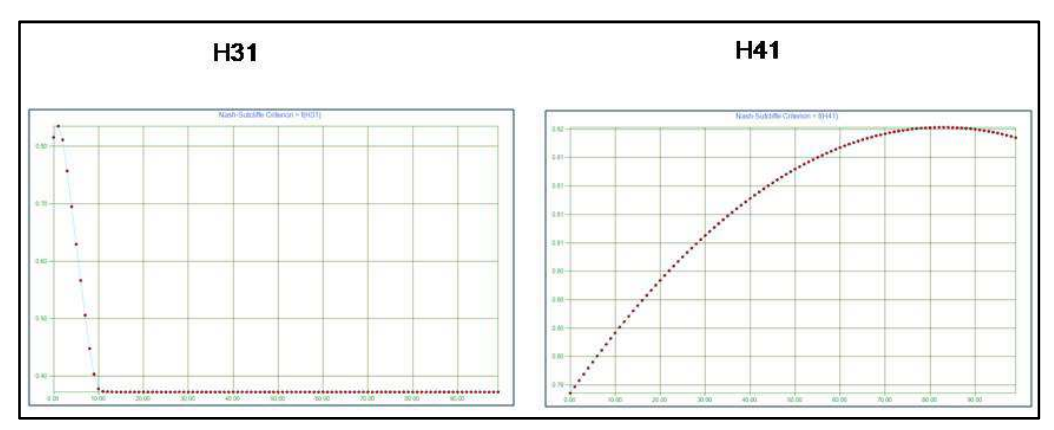

Figura 26: Un parámetro con mediana y otro con alta sensibilidad

### **2.6 Resultados del Modelo Tanque Aplicado al Rímac**

Para cada uno de los siete casos se ha simulado y luego comparado con la escorrentía observada. Con el caso G se tiene mayor aproximación a los valores observados, sin embargo los demás casos también tienen aceptable aproximación en algunos intervalos de tiempo en la serie.

Senamhi

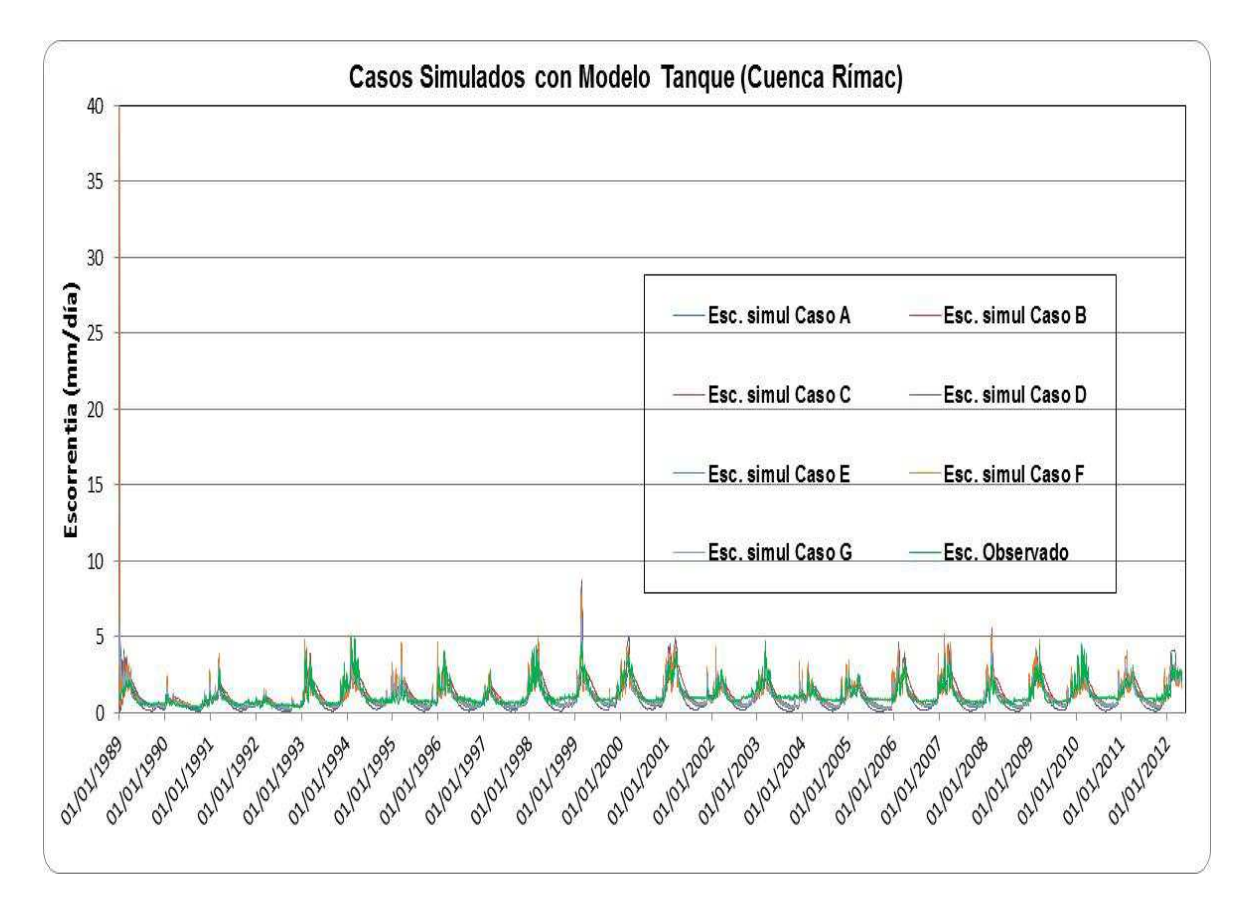

Figura 27: Comparación de casos simulados con el observado diario.

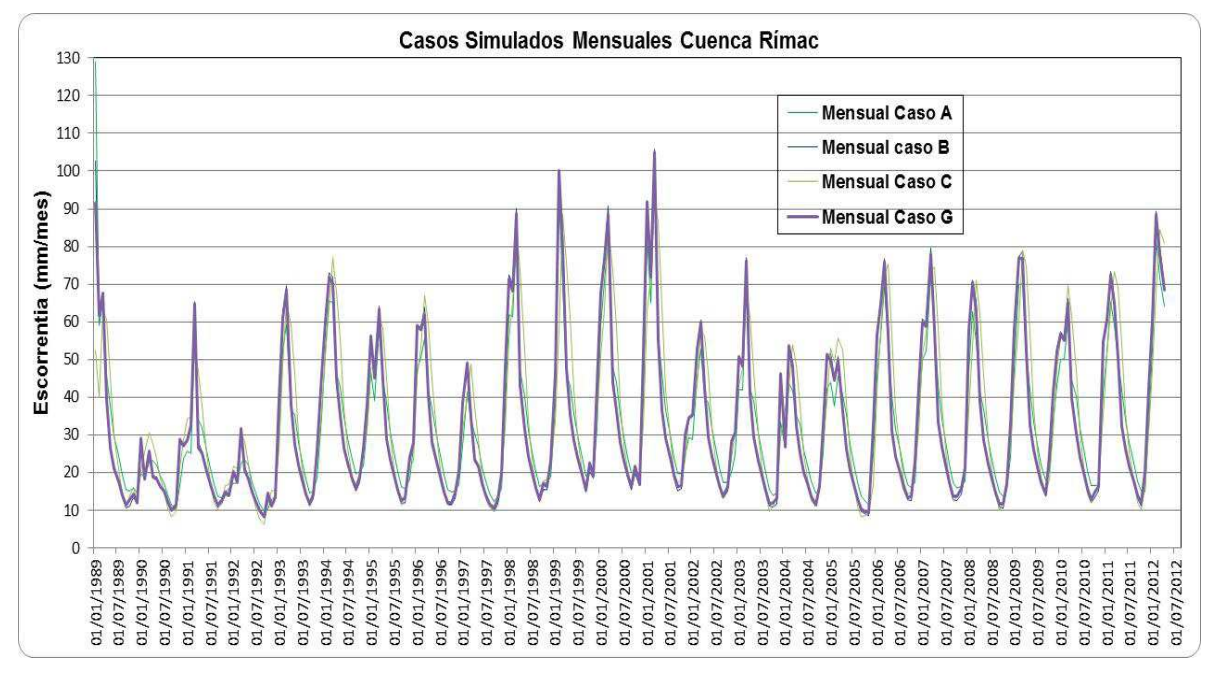

Figura 28: Comparaciones de cuatro casos simulados mensuales.

Senamhi

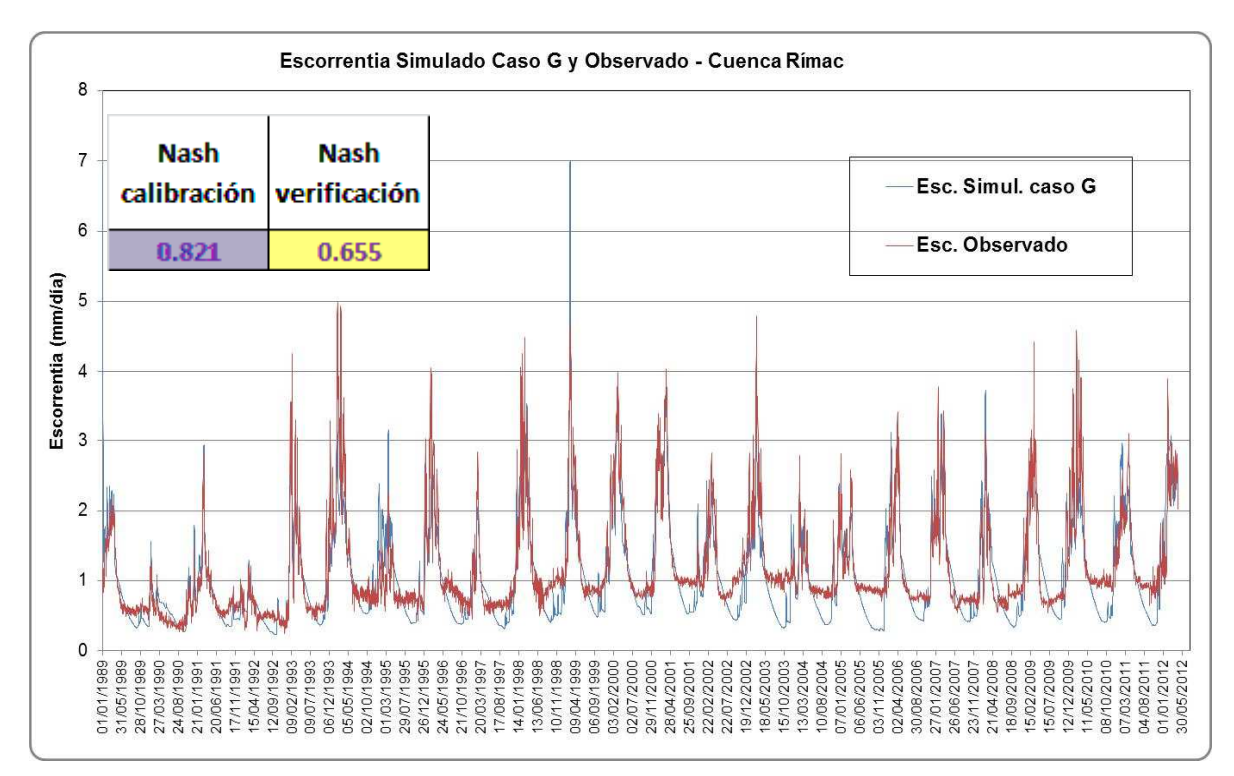

Figura 29: Comparación modelado óptimo caso G y observado diario

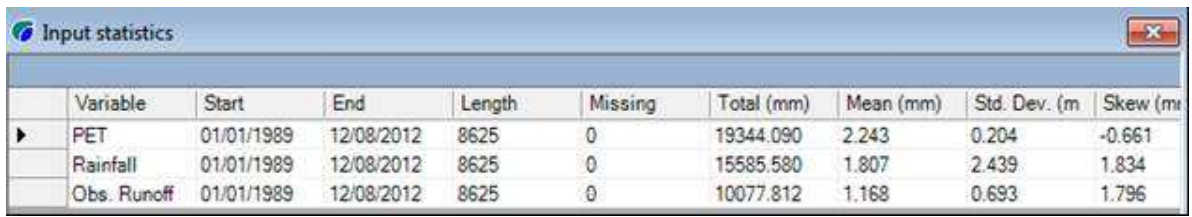

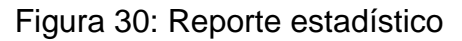

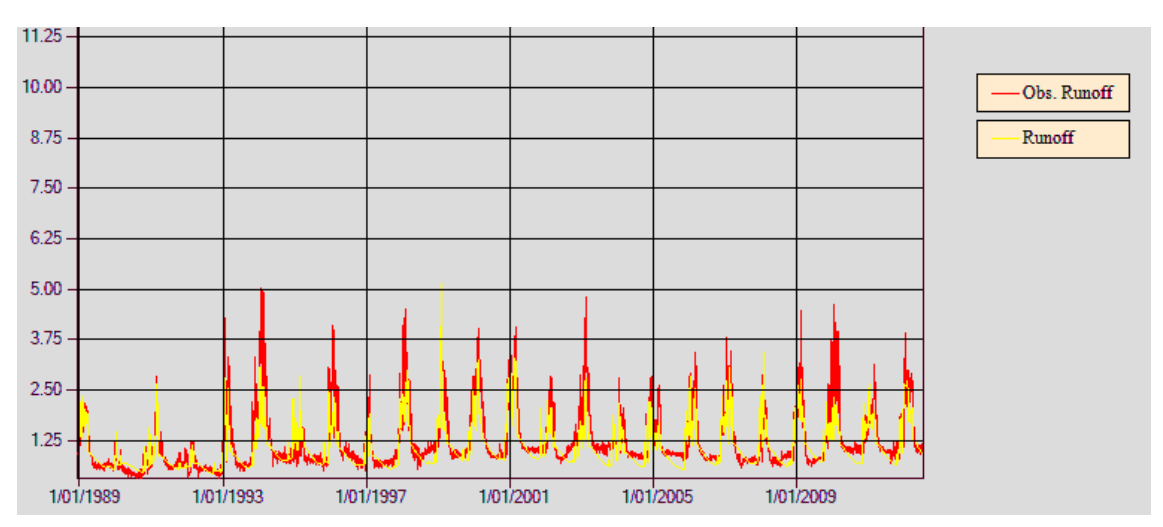

Figura 31: Salida del programa, escorrentía modelado y observado.

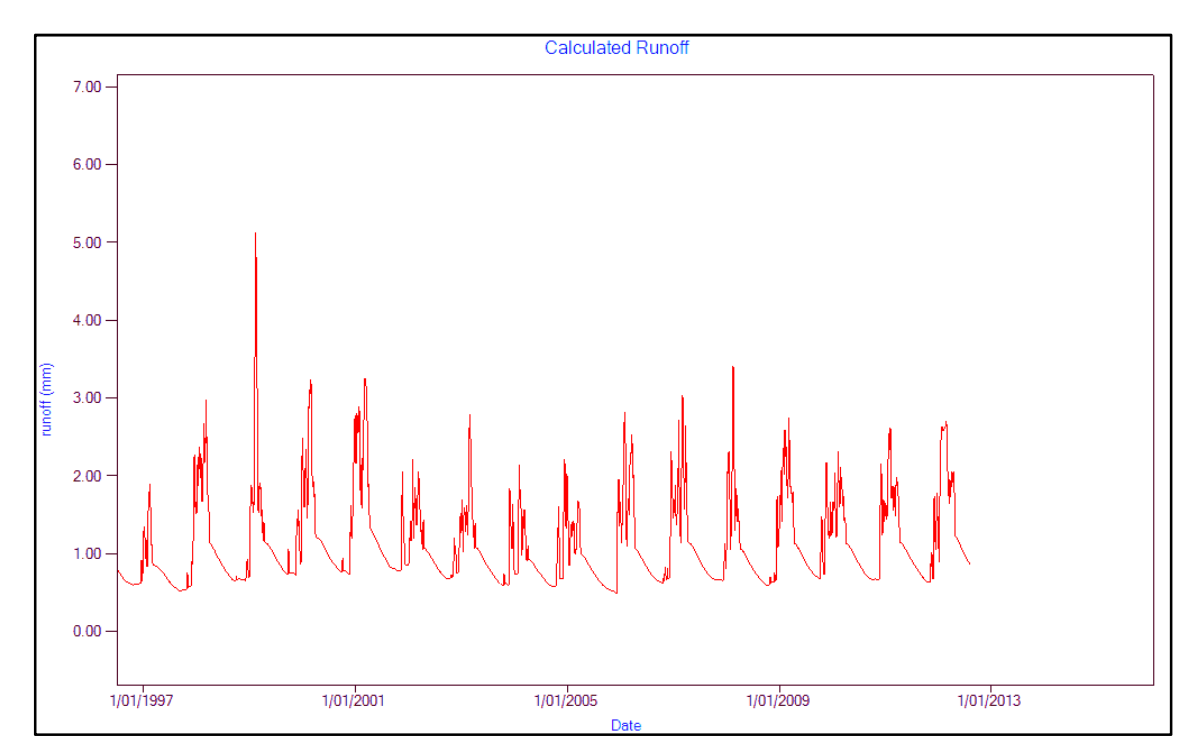

Figura 32: Escorrentía modelado 01/1989 hasta 07/2012, estación Chosica.

### **III. CONCLUSIONES Y RECOMENDACIONES**

Senamhi

### **3.1 CONCLUSIONES**

- El modelo hidrológico Tanque demuestra buena aproximación de la escorrentía simulada respecto de la observada, sin embargo requiere un trabajo minucioso en la etapa de calibración y validación, ya que debemos analizar todas las opciones de optimización que se dispone.
- $\boxtimes$  Los mejores coeficientes de Nash se obtuvieron en el caso G, E, A y B siendo el mejor de todos en caso G (método de Patern Search). Se realizó simulaciones con todos los casos para fines de comparación con la escorrentía observada, y el modelo se calibró para el caso optimo G.
- Como método de optimización primario se utilizó el Nash Sutcliffe Criterion y el objetivo secundario se dejo en la opción por defecto, con excepción del caso A y B que se eligió la opción diferencia de escorrentía en porcentaje.
- $\boxtimes$  Para la calibración se tomo un periodo de 4 años y 7 meses al inicio de la serie temporal total y en seguida el periodo de validación de 4 años y 3 meses. Se obtuvo mayor valor de la eficiencia de Nash en el periodo de calibración. Asimismo se calculo el valor de Nash para toda la serie de

enamhi

escorrentía simulado en cada caso, siendo menor que los Nash de calibración.

- $\boxtimes$  Se elaboró un diagrama de caja para las variables de entrada (precipitación areal, evapotranspiración, escorrentía observada), y se encontró similar comportamiento de sus parámetros estadísticos (cuartiles, mediana, media, mínimo, máximo) entre la precipitación y escorrentía observada.
- En los valores mensuales simulados se tiene mejor aproximación entre los casos analizados y los observados, solo que más nos enfocamos en analizar los simulados diarios.
- El almacenamiento y regulación de las aguas de lluvia de los cursos menores en las subcuencas con estructuras hidráulicas como represas, bocatomas, entre otros, altera la escorrentía en el punto de la salida de la cuenca.
- Para fines de pronóstico hidrológico en modelo Tanque es una buena herramienta disponible, empero es importante contar con una data de buena calidad y cantidad necesaria de estaciones hidrometeorológicas.

#### **3.2 RECOMENDACIONES**

- Es preferible elegir el periodo de calibración y verificación al inicio de la serie temporal total, y de preferencia deben estar un periodo seguido del otro. El periodo de calibración ligeramente mayor al de validación.
- $\triangleright$  Se recomienda hacer una aplicación con datos horarios y analizar la eficiencia de Nash para los diversos métodos de optimización primario y secundario que dispone el programa RRL.
- Hacer simulaciones para las diversas opciones de objetivo primario y secundario, ya que solo se analizó con el objetivo primario de Nash-Sutcliffe.
- Explorar otras opciones de calibración y validación, eligiendo periodos más largos ó cortos y en diferente ubicación a lo largo de la serie total.
- Usar datos de evapotranspiración de fuente real calculado por diversos métodos expuestos de forma resumida.
- Tratar de relacionar los pronósticos meteorológicos de precipitación como data de entrada para realizar pronósticos de escorrentía.

 Hacer comparaciones con otros modelos hidrológicos determinismos, como GR4J, Sacramento, Smar, SimHyd, entre otros.

### **IV. REFERENCIAS BIBLIOGRAFICAS**

- Eduardo A. Chávarri, Evapotranspiración, Maestría en Recursos Hídricos, UNALM, abril 2012.
- Fekadu Moreda, Thesis, Conceptual Rainfall Runoff Models for Diferents Time Steps with Special Consideration for Semi-arid and Arid Cachtments, Julio 1999.
- Geoff Podger, CRC for Catchment Hydrology, Rainfall Runoff Library User Manual, Tank Model, Australia 2004.
- Kuok King Kuok, Thesis, Parameter Optimization Methods for Calibrating Tank Model and Neural Network Model for Rainfall – Runoff Modeling. Agosto 2010.
- Kuok King Kuok, Sobri Harun, Siti Mariyam, Global Optimization Methods for Calibration and Optimization of the Hydrologic Tank Model's Parameters, febrero 2010.
- Kim Tai-cheol, Jae-Myun Lee, Estimation of Groundwater Recharge by the Water Balance Analysis Using DAWAST Model, paper year 2004.
- Tegenu Ashagrie Engda, Thesis, Modeling Rainfall, Runoff and Soil Loss Relationship in the Northeastern Highlands of Ethiopia Andit Tid Watershed, Agosto 2009.
- Sugawara, M., Maruyama, F., Statistical Method of Predicting the Runoff from Rainfall, 1952.